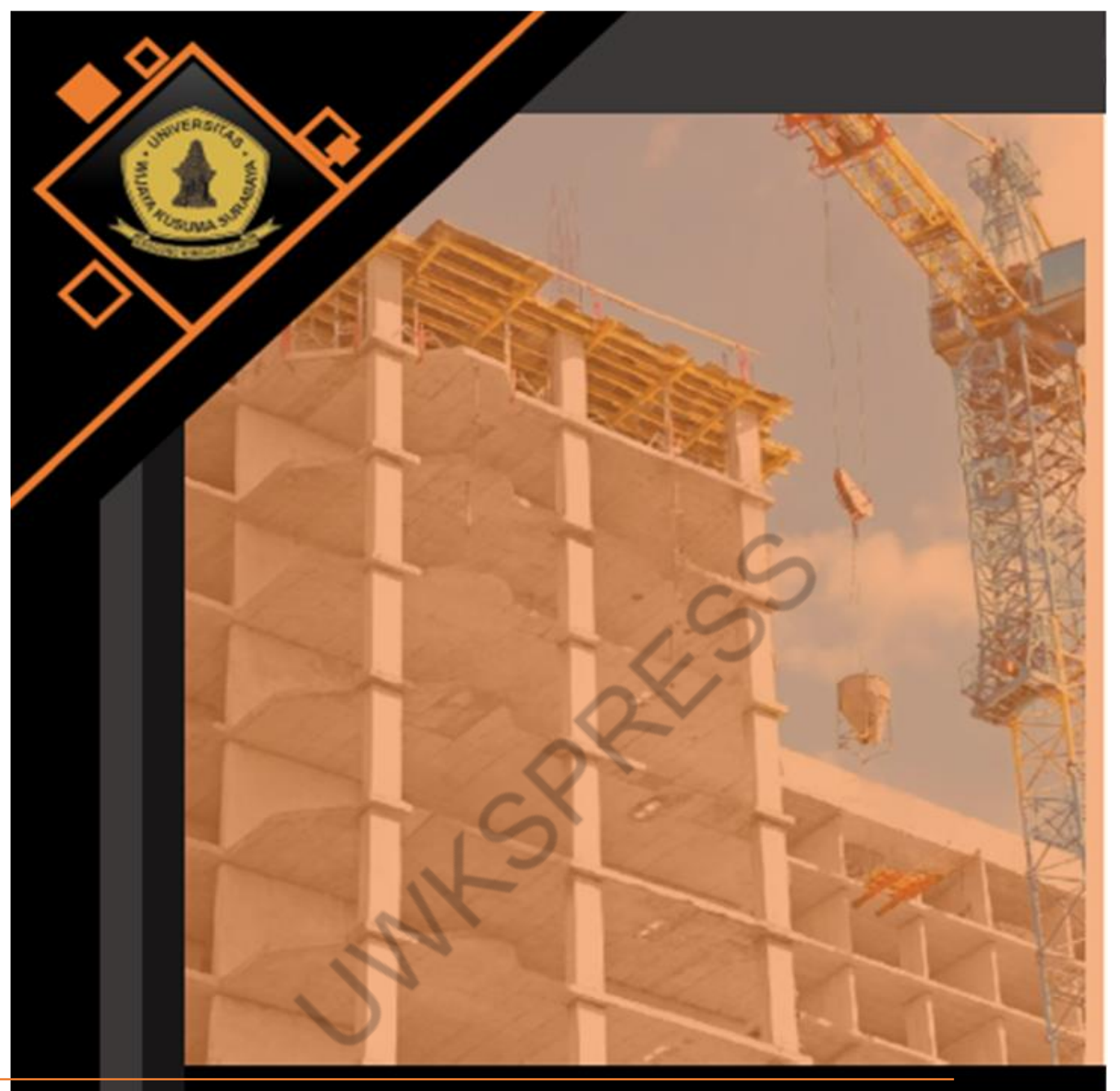

**Buku Diktat Kuliah**

**APLIKASI PERHITUNGAN PELAT LANTAI MENGGUNAKAN FRAMEWORK BERORIENTASI OBJEK** 

**2024**

Akbar Bayu Kresno Suharso **Andaryati Nia Saurina**  <span id="page-1-0"></span>**SNAKESS** 

## **Buku Diktat Kuliah Aplikasi Perhitungan Pelat Lantai menggunakan Framework Berorientasi Objek**

**Akbar Bayu Kresno Suharso Andaryati Nia Saurina**

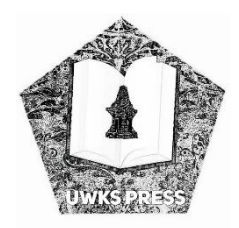

**PENERBIT UWKS PRESS**

## **Buku Diktat Kuliah Aplikasi Perhitungan Pelat Lantai menggunakan Framework Berorientasi Objek**

ISBN ........ Ukuran buku 15,5 x 23 cm 60 hlm Cetakan ke-1, Maret 2024

**Penulis:**

Akbar Bayu Kresno Suharso Andaryati Nia Saurina

> **Editor:** Friendha Yuanta

> > **Penerbit:**

UWKS PRESS Anggota IKAPI No.206/Anggota Luar Biasa/JTI/2018 Anggota APPTI No.002.071.1.12019

Jl. Dukuh Kupang XXV/54 Surabaya Jawa Timur 60225 Telp. (031) 5677577 Hp. 085745182452 Email : [uwkspress@gmail.com](mailto:uwkspress@gmail.com) / [uwkspress@uwks.ac.id](mailto:uwkspress@uwks.ac.id)

**Dilarang mengutip sebagian atau seluruh isi buku ini dengan cara apapun, termasuk dengan penggunaan mesin fotokopi, tanpa izin sah dari penerbit**

Julie Raciso

#### **KATA PENGANTAR**

Puji syukur penyusun panjatkan kepada Tuhan Yang Maha Esa karena atas segala rahmat dan karunia-Nya penulis dapat menyelesaikan buku ajar yang berjudul "Aplikasi Perhitungan Pelat Lantai Menggunakan Framework Berorientasi Objek".

Buku Diktat Kuliah ini bertujuan untuk melakukan pembahasan secara lengkap terhadap proses perhitungan struktur pelat lantai menggunakan aplikasi framework yang berorientasi pada objek. Buku ini merupakan perpaduan rumpun ilmu antara Teknik Sipil dan Teknik Informatika, yang dapat digunakan pada Mata Kuliah Beton di Program Studi Teknik Sipil dan Mata Kuliah Framework Aplikasi Berorientasi Objek di Program Studi Informatika. Penulis menyadari bahwa buku yang dibuat ini masih jauh dari kesempurnaan, maka dari itu dengan rasa hormat penulis sangat terbuka untuk kritik dan saran perbaikan agar penyusunan buku yang lebih baik lagi kedepannya.

Surabaya, 04 Maret 2024

Tim Penulis

#### **SINOPSIS BUKU**

<span id="page-6-0"></span>Pelat lantai merupakan struktur tipis yang dibuat dari beton bertulang dengan bidang yang arahnya horizontal dan beban yang bekerja tegak lurus pada bidang struktur tersebut sehingga pada bangunan gedung pelat ini berfungsi sebagai diafragma atau unsur pengaku horizontal yang sangat bermanfaat untuk mendukung ketegaran balok portal. Perhitungan Pelat yang dilakukan oleh engineer saat ini masih menggunakan Microsoft Excel, padahal perhitungan pelat menggunakan beberapa rumus yang membutuhkan penyimpanan data pada perhitungan sebelumnya.  $d_{\text{free}}$ 

Dengan adanya Buku Diktat Kuliah ini, diharapkan dapat membantu mahasiswa Teknik Sipil Universitas Wijaya Kusuma Surabaya dalam menggunakan rumus perhitungan pelat lantai sehingga diharapkan tidak terjadi kesalahan perhitungan. Sedangkan untuk mahasiswa Informatika Universitas Wijaya Kusuma Surabaya, dapat membantu mereka dalam melakukan desain dan pembuatan aplikasi mengunakan engine node.js.

<span id="page-7-0"></span>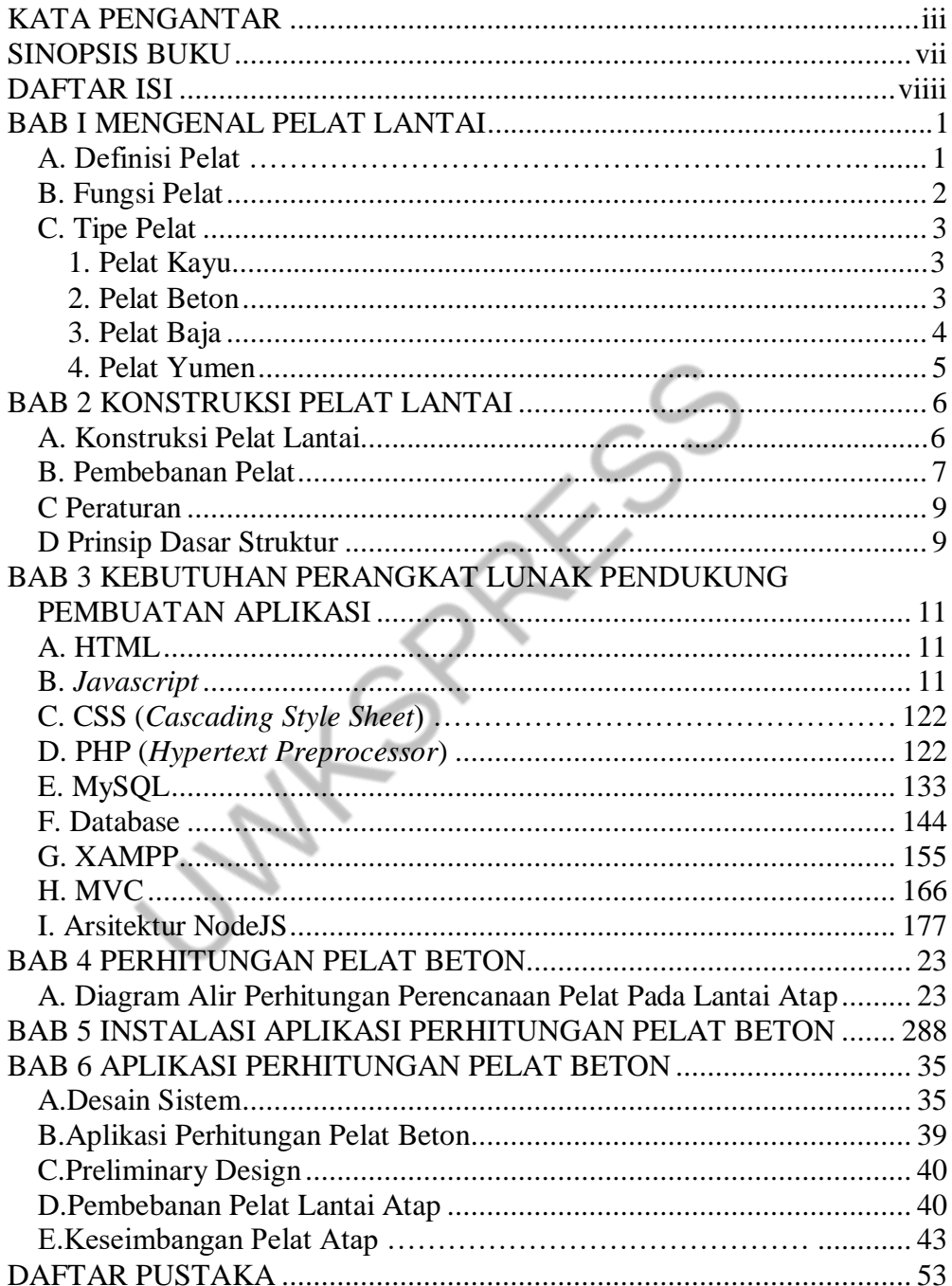

## **DAFTAR ISI**

## **BAB I MENGENAL PELAT LANTAI**

#### <span id="page-8-1"></span><span id="page-8-0"></span>**A. Definisi Pelat**

Pelat lantai merupakan struktur tipis yang dibuat dari beton bertulang dengan bidang yang arahnya horizontal dan beban yang bekerja tegak lurus pada bidang struktur tersebut sehingga pada bangunan gedung pelat ini berfungsi sebagai diafragma atau unsur pengaku horizontal yang sangat bermanfaat untuk mendukung ketegaran balok portal. Dalam perencanaannya, pelat lantai harus dibuat rata, kaku dan lurus agar pengguna gedung dapat dengan mantap memijakan kakinya. Hal-hal yang diperhitungkan mencakup beban tetap saja yang bekerja dalam waktu yang lama. Hal lain seperti beban tak terduga gempa, angin, getaran, dan lain - lain tidak diperhitungkan. Ketebalan pelat lantai ditentukan oleh :

- Besar lendutan yang diinginkan.
- Lebar bentangan atau jarak antara balok-balok pendukung.
- Bahan material konstruksi dan pelat lantai.

Pelat lantai harus direncanakan kaku, rata, lurus dan waterpass (mempunyai ketinggian yang sama dan tidak miring), pelat lantai dapat diberi sedikit kemiringan untuk kepentingan aliran air. Ketebalan pelat lantai ditentukan oleh: beban yang harus didukung, besar lendutan yang diijinkan, lebar bentangan atau jarak antara balok-balok pendukung, bahan konstruksi dari pelat lantai. Pelat lantai merupakan suatu struktur solid tiga dimensi dengan bidang permukaan yang lurus, datar dan tebalnya jauh lebih kecil dibandingkan dengan dimensinya yang lain. Struktur pelat bisa saja dimodelkan dengan elemen 3 dimensi yang mempunyai tebal h, panjang b, dan lebar a. Adapun fungsi dari pelat lantai adalah untuk menerima beban yang akan disalurkan ke struktur lainnya. Pada pelat lantai merupakan beton bertulang yang diberi tulangan baja dengan posisi melintang dan memanjang yang diikat menggunakan kawat bendrat, serta tidak menempel pada permukaan pelat baik. bagian bawah maupun atas. Adapun ukuran diameter, jarak antar tulangan, posisi tulangan tambahan bergantung pada bentuk pelat, kemampuan yang diinginkan untuk pelat menerima lendutan yang diijinkan (Asroni, 2010).

Pelat lantai dapat dibedakan menjadi dua jenis, yaitu pelat satu arah dan pelat dua arah. Pelat lantai satu arah hanya ditumpu pada kedua sisi yang berseberangan dan memiliki bentang panjang (ly) dua kali atau lebih besar dari pada bentang pendek (lx). Sedangkan pelat dua arah ditumpu oleh balok pada kedua sisinya dan perbandingan antara bentang panjangnya (ly) dan bentang pendeknya (lx) kurang dari dua. Adapun syarat teknis dan ekonomis yang harus dipenuhi oleh lantai anatara lain :

- Lantai harus memiliki kekuatan yang cukup untuk memikul beban kerja yang ada diatasnya.
- Lantai harus dikaitkan pada dinding sedemikian rupa sehingga mencegah dinding melentur.
- Lantai harus mempunyai massa yang cukup untuk meredam gema suara.
- Konstruksi lantai harus sedemikian rupa sehingga setelah umur pemakaian yang cukup panjang tidak kehilangan kekuatan.

#### <span id="page-9-0"></span>**B. Fungsi Pelat**

Adapun fungsi pelat lantai adalah sebagai berikut:

- Sebagai pemisah ruang bawah dan ruang atas.
- Sebagai tempat berpijak penghuni di lantai atas.
- Untuk menempatkan kabel listrik dan lampu pada ruang bawah.
- Meredam suara dari ruang atas maupun dari ruang bawah.
- Menambah kekakuan bangunan pada arah horizontal.

#### <span id="page-10-0"></span>**C. Tipe Pelat**

Ada berbagai macam tipe pelat yang digunakan dalam dunia konstruksi yang diantaranya adalah sebagai berikut (Prihantono, 2005).

#### <span id="page-10-1"></span>**1. Pelat Kayu**

Pelat lantai kayu ini terbuat dari bahan kayu, yang dirangkai dan disatukan menjadi satu kesatuan yang kuat, sehingga terbentuklah bidang injak yang luas. pelat lantai kayu memiliki kelebihan dan kekurangannya sendiri. Berbagai kelebihan dan kekurangan pelat lantai kayu yaitu:

Kelebihan :

- Ekonomis, karena harganya yang relatif murah
- Hemat ukuran pondasi, karena beratnya yang ringan
- Mudah dikerjakan

Kekurangan :

- Hanya diperbolehkan untuk struktur konstruksi bangunan yang sederhana dan ringan
- Bukan benda peredam yang baik
- Mempunyai sifat yang mudah terbakar
- Tidak tahan air atau mudah bocor
- Mudah terpengaruh oleh cuaca seperti hujan, panas, dll
- Tidak dapat dipasangi keramik

#### <span id="page-10-2"></span>**2. Pelat Beton**

Pelat lantai beton ini umumnya bertulang dan di cor ditempat, bersama dengan balok penumpu dan kolom pendukungnya. Pelat lantai ini dipasang tulangan baja pada kedua arahnya, dan tulangan silang untuk menahan momen tarik dan juga lenturan.

- Perencanaan dan perhitungan pelat lantai beton ini telah diatur oleh pemeritah yang tercantum di dalam buku SNI Beton 1991 yang mencakup beberapa hal, antara lain:
- Pelat lantai harus mempunyai tebal minimum 12 cm, dan untuk pelat atap minimum 7 cm.
- Harus di beri tulangan silinder dengan diameter minimum 8 mm yang terbuat dari baja lunak ataupun baja sedang.
- Pelat lantai dengan tebal lebih dari 25 cm harus dipasang tulangan rangkap diatas dan dibawah.
- Jarak tulangan pokok yang sejajar tidak kurang dari 2,5 cm dan tidak lebih dari 20 cm atau dua kali tebal pelat, dan dipilih yan terkecil.
- Semua tulangan pelat harus dibungkus dengan lapisan beton dengan tebal minimum 1 cm, yang berguna untuk melindungi baja dari korosi maupun kebakaran.
- Pelat lantai beton ini mempunyai bebrapa keunggulan/ keuntungan nya sendiri antara lain:
- Mendukung untuk digunakan pada bangunan dengan beban besar
- Tidak dapat terbakar dan kedap air, sehingga dapat dijadikan sebagai lantai dapur, kamar mandi.
- Dapat dipasang keramik
- Bahan yang awet dan kuat, perawatan nya mudah dan berumur panjang

### <span id="page-11-0"></span>**3. Pelat Baja**

Konstruksi pelat lantai baja ini biasanya digunakan pada bangunan yang komponen – komponen strukturnya sebagian besar terdiri dari material baja. Pada tahap ini pelat lantai baja digunakan pada bangunan semi permanen seperti bangunan untuk bengkel, bangunan gudang, dan lain-lain.

### <span id="page-12-0"></span>**4. Pelat Yumen**

Merupakan kependekan dari pelat lantai kayu semen (yumen). Pelat lantai ini terbuat dari potongan kayu kecil yang dicampur dengan semen dan dibuat dengan ukuran 90x80 cm. Pelat lantai ini termasuk pelat lantai yang masih baru dan masih jarang digunakan

FSC

## **BAB 2 KONSTRUKSI PELAT LANTAI**

#### <span id="page-13-1"></span><span id="page-13-0"></span>**A. Konstruksi Pelat Lantai**

Konstruksi untuk pelat lantai dapat dibuat dari berbagai material, contohnya kayu, beton, baja dan yumen (kayu semen). Dalam penelitian ini material yang digunakan untuk pelat lantai adalah beton. Beton didefinisikan sebagai "sebagai campuran antara semen portland atau semen hidraulik yang lain, agregat kasar, dan air, dengan atau tanpa bahan tambahan membentuk massa padat" (SK SNI T-15-1991-03). Semen yang diaduk dengan air akan membentuk pasta semen (Rustandi, 2010). Jika semen ditambah dengan pasir akan menjadi mortar semen. Jika ditambah lagi dengan kerikil atau batu pecah disebut beton. Beton memiliki kuat tekan yang tinggi namun kuat tarik yang lemah. Pelat lantai dari beton mempunyai keuntungan antara lain:

- Mampu mendukung beban besar.
- Merupakan isolasi suara yang baik.
- Tidak dapat terbakar dan dapat lapis kedap air.
- Dapat dipasang tegel untuk keindahan lantai.
- Merupakan bahan yang kuat dan awet, tidak perlu perawatan dan dapat berumur panjang.

Pelat lantai beton bertulang umumnya dicor ditempat, bersama-sama balok penumpu. Dengan demikian akan diperoleh hubungan yang kuat yang menjadi satu kesatuan. Pada pelat lantai beton dipasang tulangan baja pada kedua arah, tulangan silang, untuk menahan momen tarik dan lenturan. Perencanaan dan hitungan pelat lantai dari beton bertulang harus mengikuti

persyaratan yang tercantum dalam buku SNI Beton 1991. Beberapa persyaratan tersebut antara lain:

- Pelat lantai harus mempunyai tebal sekurang kurangnya 12 cm, sedang untuk pelat atap sekurang-kurangnya 7 cm. 6
- Harus diberi tulangan silang dengan diameter minimum 8 mm dari baja lunak atau baja sedang.
- Pada pelat lantai yang tebalnya lebih dari 25 cm harus dipasang tulangan rangkap atas bawah.
- Jarak tulangan pokok yang sejajar tidak kurang dari 2,5 cm dan tidak lebih dari 20 cm atau dua kali tebal pelat, dipilih yang terkecil.
- Semua tulangan pelat harus terbungkus lapisan beton setebal minimum 1 cm, untuk melindungi baja dari karat, korosi, atau kebakaran.

Untuk menghindari lenturan yang besar, maka bentangan pelat lantai jangan dibuat terlalu lebar, untuk ini dapat diberi balok-balok sebagai tumpuan yang juga berfungsi menambah kekakuan pelat. Bentangan pelat yang besar juga akan menyebabkan pelat menjadi terlalu tebal dan jumlah tulangan yang dibutuhkan akan menjadi lebih banyak, berarti berat bangunan akan menjadi besar dan harga persatuan luas akan menjadi mahal.

#### <span id="page-14-0"></span>**B. Pembebanan Pelat**

Struktur pelat selain harus menahan beratnya sendiri dan juga harus menahan beban. Beban yang di perhitungkan adalah beban mati (Qd) dan beban hidup (Ql).

#### **1. Beban mati (Qd)**

Beban mati adalah berat seluruh bahan bangunan gedung yang terpasang termasuk segala unsur tambahan yang satu kesatuan dengannya.

#### **2. Beban hidup (Ql)**

Beban yang diakibatkan oleh pengguna dan penghuni bangunan gedung dan struktur lain yang tidak termasuk beban konstruksi dan beban lingkungan. Beban hidup digunakan dalam perancangan gedung dan struktur harus beban maksimum akibat penggunaan bangungan gedung tersebut. akan tetapi tidak boleh kurang dari beban merata mimimum yang diterapkan pada tabel 4-1 SNI 1727-2018.

…………………………………………….............................……………..(1)

$$
L = \text{L0}(0.25 + \frac{4.75}{\sqrt{\text{KLL}}AT})
$$

Keterangan :

 $L =$  beban hidup rencana tereduksi (m<sup>2</sup>)

 $LO =$  beban hidup rencana tanpa reduksi  $(m^2)$ 

 $KLL =$  factor elmen beban hidup (tabel 2.8)

 $AT =$ luas tribuatari dalam (m<sup>2</sup>)

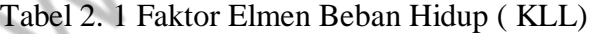

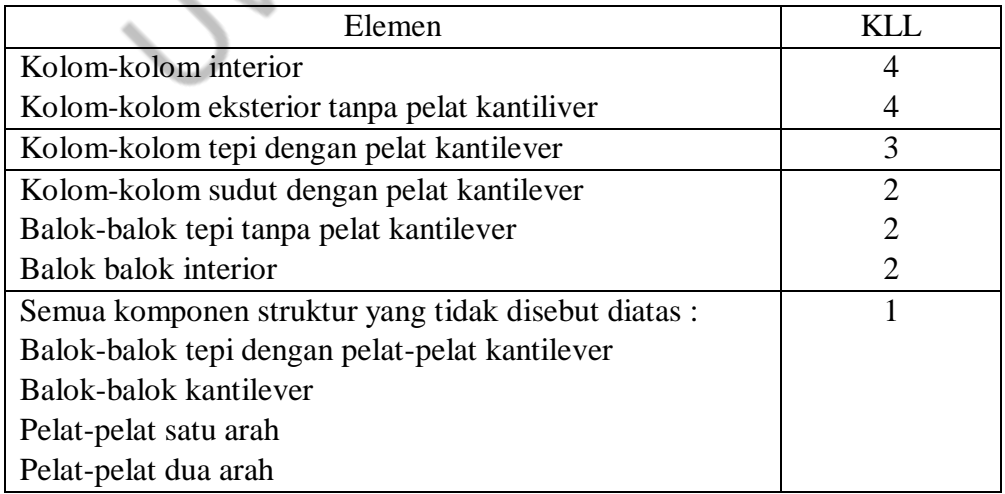

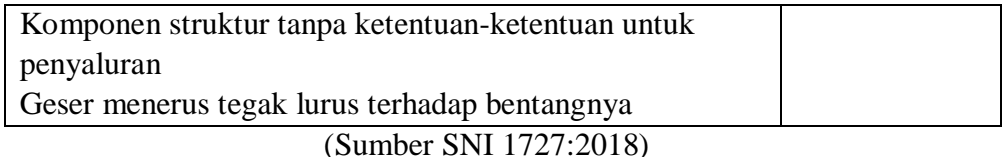

#### **3. Beban ultimate (Qu)**

Beban ultimate merupakan kombinasi beban terfaktor dari beban mati (Qd) dan beban hidup (Ql). Kombinasi beban sebagai berikut:

 $Qu = 1.2 Qd + 1.6 Ql$ 

…………………………………...................……………………………….(2)

#### <span id="page-16-0"></span>**C. Peraturan**

Perancangan struktur gedung bertingkat harus berdasarkan peraturanperaturan yang sudah ditetapkan oleh pemerintah yaitu:

- Persyaratan Beton Struktural untuk Bangunan Gedung dan Penjelasan (SNI 2847:2019),
- Persyaratan Beton Struktural untuk Bangunan Gedung (SNI 2847:2019),
- Beban Minimum untuk Perancangan Bangunan Gedung dan Struktur lain (SNI 1727:2013),
- Tata Cara Perencanaan Ketahanan Gempa untuk Struktur Bangunan Gedung dan Non Gedung (SNI 1726:2019),
- Tata Cara Perhitungn Struktur Beton untuk Bangunan Gedung (2847:2019).

#### <span id="page-16-1"></span>**D. Prinsip Dasar Struktur**

Perancangan struktur gedung bertingkat harus berdasarkan peraturanperaturan yang sudah ditetapkan oleh pemerintah yaitu:

#### **1. Kekuatan**

Kekuatan merupakan kemampuan elemen dan komponen struktur bangunan yang bekerja secara vertikal ataupun horizontal bangunan dalam menahan bebanbeban yang timbul. Komponen struktur vertikal berupa kolom yang fungsinya untuk menahan gaya-gaya vertikal yang dialirkan dan disebarkan menuju substruktur dan pada pondasi bangunan. Komponen struktur horizontal berupa struktur lantai dan balok (balok utama dan balok anak) sebagai penahan beban mati dan hidup yang diteruskan ke kolom.

#### **2. Kestabilan**

Kestabilan bangunan merupakan kemampuan bangunan dalam mengatasi gaya-gaya lateral dari luar, seperti angin, gempa ataupun gaya gravitasi bumi. Hal ini dapat tercapai dari ekspresi massa ataupun pembentuk struktur bangunan yang memberikan perilaku struktur yang stabil. Kestabilan lateral yang mengalami sembarang kondisi pembebanan harus dicapai dengan menggunakan pemikul beban lateral dengan memakai pengekangan lateral di sekeliling denah.

#### **3. Keseimbangan**

Keseimbangan merupakan perilaku massa bangunan dalam mengatasi gaya gravitasi bumi dan angin. Dimana perilaku struktur dicapai dengan memberikan bidang-bidang vertikal masif (shear wall atau bearing wall) yang berfungsi untuk meneruskan beban dan membentuk sudut dengan permukaan tanah, (Zuhri, 2011)

## <span id="page-18-0"></span>**BAB 3 KEBUTUHAN PERANGKAT LUNAK PENDUKUNG PEMBUATAN APLIKASI**

#### <span id="page-18-2"></span><span id="page-18-1"></span>**A. HTML**

HTML merupakan singkatan dari *Hyper Text Markup Language* yaitu serangkaian kode program yang merupakan dasar dari representasi dari sebuah halaman web. Didalamnya berisi kumpulan informasi yang disimpan dalam bentuk tag-tag yang sudah ditentukan dan diatur untuk melakukan format terhadap informasi yang dimaksud.

Berbagai pengembangan dalam pembangunan website telah dilakukan terhadap kode HTML dan telah melahirkan teknologi-teknologi dalam dunia web, sampai sekarang HTML tetap berdiri kokoh sebagai dasar dari bahasa seperti PHP, ASP, dan JSP. Secara umum mayoritas situs website yang ada pada internet masih menggunakan teknologi HTML sebagai dasar pondasi website mereka (Tutang, 2020).

#### <span id="page-18-3"></span>**B.** *Javascript*

JavaScript adalah kode-kode program kecil yang dapa digunakan untuk membuat halaman web terlihat dinamis.

Beberapa hal tentang Javascript:

- Javascript didesain untuk menambah interaktif suatu web
- Javascript merupakan sebuah bahasa scripting.
- Bahasa scripting merupakan bahasa pemograman yang ringan.
- Javascript berisi baris kode yang dijalankan di komputer (*web browser*).
- Javascript biasanya disisipkan (embedded) dalam halaman HTML.
- Javascript adalah bahasa interpreter (yang berarti skrip dieksekusi tanpa proses kompilasi).
- Setiap orang dapat menggunakan Javascript tanpa membayar lisensi.

Dengan menggunakan JavaScript kita dapat menambahkan beberapa fitur yang dapat membuat tampilan lebih menarik serta dapat juga membatasi aksi dari pengguna. Dengan JavaScript, navigasi menu bisa diatur efek grafisnya. Seperti efek scroll-down menu header web (Miller, 2018).

#### <span id="page-19-0"></span>**C. CSS (***Cascading Style Sheet***)**

CSS merupakan singkatan dari *Cascading Style Sheet.* Penggunaan CSS membuat pemograman web lebih mudah karena kita dapat membuat penyeragaman format terhadap elemen-eleman yang salam dalam suatu situs dengan cepat. Saat ini hampir semua website menggunakan CSS untuk mengcustom tampilan agar lebih menarik. CSS disimpan dalam format file ber ekstensi .css, filenya pun dapat dipisah antara HTML dan CSS, Jika ada perubahan kode yang dilakukan pada file CSS tersebut maka akan mempengaruhi seluruh dokumen yang terkait. Maka sangat memudahkan pekerjaan developer dalam menulis kode yang bersih dan mudah dibaca (M Reza Faisal, 2020).

#### <span id="page-19-1"></span>**D. PHP (***Hypertext Preprocessor***)**

PHP adalah sebuah bahasa pemograman yang didesain agar dapat disisipkan dengan mudah pada halaman HTML. PHP memberikan solusi yang sangat murah karena pemakaian yang gratis dan bisa dipakai oleh siapa saja. Selain itu PHP dapat berjalan di berbagai macam platform seperti mobile, desktop dan website. Pada awalnya PHP hanya dapat berjalan pada sistem UNIX dan variannya, namun kini dapat berjalan dengan lancar di lingkungan berbagai macam system operasi seperti Windows dan iOS. Dengan luasnya

cakupan sistem operasi yang dapat menjalankan PHP ditambah banyaknya fungsi yang dimilikinya tidak heran jika pemakaian bahasa pemograman ini banyak dipakai oleh kalangan pengembang web (Sihombing, 2022)

#### <span id="page-20-0"></span>**E. MySQL**

MySQL adalah sistem manajemen database yang bersifat open source. MySQL adalah pasangan serasi dari PHP. MySQL dibuat dan dikembangkan oleh MySQL AB yang berasal dari Swedia. MySQL merupakan sistem manajemen database yang bersifat relational, artinya data-data yang dikelola dalam database akan diletakan pada beberapa tabel yang terpisah sehingga manipulasi datanya akan lebih cepat.

MySQL dapat digunakan untuk mengelola database mulai dari yang kecil sampai dengan yang sangat besar. MySQL juga dapat menjalankan perintahperintah Structure Query Language (SQL) untuk mengelola databasedatabase relational yang ada didalamnya.

Keunggulan dari MySQL adalah Optimalisasi Query. Optimasi merupakan suatu langkah untuk mengoptimalkan waktu menjadi lebih efisien. Ketika sebuah query diberikan pada sistem database, optimasi penting dilakukan untuk memilih strategi yang efisien untuk mengevaluasi ekspresi relasi yang ditentukan. Query optimization adalah suatu proses untuk menganalisis query, menentukan sumber-sumber apa saja yang digunakan oleh query tersebut dan apakah penggunaan dari sumber tersebut dapat dikurangi tanpa merubah output. Query optimization dapat juga dikatakan sebuah prosedur untuk meningkatkan strategi evaluasi dari suatu query untuk membuat evaluasi tersebut menjadi lebih efektif, mencakup beberapa teknik seperti transformasi query ke dalam bentuk logika yang sama, memilih jalan akses yang optimal dan mengoptimumkan penyimpanan data. Tujuan dari

query optimization adalah menemukan jalan akses yang termurah untuk meminimumkan total waktu pada saat proses sebuah query (Solichin, 2016).

#### <span id="page-21-0"></span>**F. Database**

Sistem pangkalan data atau basis data (database) adalah kumpulan informasi yang disimpan di dalam komputer secara sistematik sehingga dapat diperiksa menggunakan suatu program komputer untuk memperoleh informasi dari basis data tersebut. Perangkat lunak yang digunakan untuk mengelola dan memanggil kueri (query) basis data disebut sistem manajemen basis data (Database Management System, DBMS). Konsep dasar dari basis data adalah kumpulan dari catatan-catatan, atau potongan dari pengetahuan. Sebuah basis data memiliki penjelasan terstruktur dari jenis fakta yang tersimpan di dalamnya, penjelasan ini disebut skema. Skema menggambarkan objek yang diwakili suatu basis data, dan hubungan di antara objek tersebut. Ada banyak cara untuk mengorganisasi skema, atau memodelkan struktur basis data. Hal ini dikenal sebagai model basis data atau model data. Model yang umum digunakan sekarang adalah model relasional, yang menurut istilah Layman mewakili semua informasi dalam bentuk tabel-tabel yang saling berhubungan di mana setiap tabel terdiri dari baris dan kolom. Dalam model ini, hubungan antar tabel diwakili dengan menggunakan nilai yang sama antar tabel.

Istilah basis data mengacu pada koleksi dari data-data yang saling berhubungan, dan perangkat lunaknya seharusnya mengacu sebagai sistem manajemen basis data (Database Management System/DBMS). Jadi secara konsep basis data atau database adalah kumpulan dari data-data yang membentuk suatu berkas (file) yang saling berhubungan (relational) dengan tatacara yang tertentu untuk membentuk data baru atau informasi. Atau basis data (database) merupakan kumpulan dari data yang saling berhubungan

(relasi) antara satu dengan yang lainnya yang diorganisasikan berdasarkan skema atau struktur tertentu.

Pada komputer, basis data disimpan dalam perangkat hardware penyimpan, dan dengan software tertentu dimanipulasi untuk kepentingan atau keguanaan tertentu. Hubungan atau relasi data biasanya ditunjukkan dengan kunci (key) dari tiap file yang ada. Data merupakan fakta atau nilai (value) yang tercatat atau merepresentasikan deskripsi dari suatu objek. Data yang merupakan fakta yang tercatat dan selanjutnya dilakukan pengolahan (proses) menjadi bentuk yang berguna atau bermanfaat bagi pemakainya akan membentuk apa yang disebut informasi. Bentuk informasi yang kompleks dan terintegrasi dan pengolahan sebuah database dengan komputer akan digunakan untuk proses pengambilan keputusan pada manajemen akan membenuk Sistem Informasi Manajemen (SIM), data dalam basis data merupan item terkecil dan terpenting untuk membangun basis data yang baik dan valid. Data dalam basis data bersifat integrated dan shared.

Secara umum, database atau basis data berarti koleksi data yang saling terkait. Secara praktis, basis data dapat dianggap sebagai suatu penyusun data yang terstruktur yang disimpan dalam media pengingat (*harddisk*) yang tujuannya adalah agar data tersebut dapat diakses dengan mudah dan cepat (Vivian Siahaan, 2019).

#### <span id="page-22-0"></span>**G. XAMPP**

XAMPP adalah perangkat lunak gratis yang mendukung banyak sistem operasi, merupakan kompilasi dari beberapa program untuk menjalankan fungsinya sebagai web server yang berdiri sendiri. XAMPP terdiri dari program Apache, HTTP Server, MySQL Database dan penerjemah bahasa yang ditulis dengan PHP dan Perl. Program ini tersedia dalam General Public License (GPL) dan bebas digunakan siapa saja. XAMPP merupakan web

server yang mudah digunakan dan mampu melayani halaman dinamis (Steve Suehring, 2013).

#### <span id="page-23-0"></span>**H. MVC**

*Model-View-Controller* (MVC) adalah model pembuatan program yang menerapkan arsitektur aplikasi menjadi tiga bagian yaitu memisahkan antara proses, tampilan dan bagian yang menghubungkan dengan database. MVC bertujuan untuk memisahkan proses bisnis dari pertimbangan antarmuka user agar para pengembang bisa lebih mudah mengembangkan salah satu bagian dari aplikasi sehingga tidak memengaruhi bagian yang lain (Andy, 2020).

Dalam MVC model menggambarkan informasi (data) dan proses bisnis. View (tampilan) berisi elemen antarmuka seperti text, gambar, ataupun form masukan, sementara controller mengatur komunikasi antara view dan model. Jika dipetakan alur kerja sebuah MVC akan tampak seperti [Gambar 2.1.](#page-23-1)

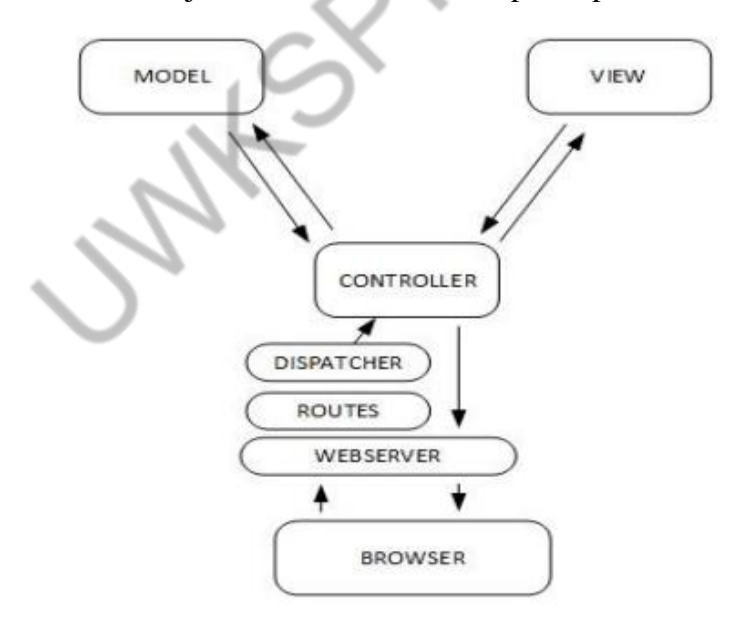

<span id="page-23-1"></span>**Gambar 2.1** Konsep MVC

Penjelasan tentang *Model-View-Controller* sebagai berikut:

a. Model

Model merupakan kelas yang mendasari logika proses dalam aplikasi perangkat lunak dan kelas yang terkait dengannya. Model adalah suatu objek yang tidak mengandung informasi tentang user interface. Model juga merupakan suatu kelas yang berisi metode/fungsi dan digunakan untuk menyimpan data dan aturan bisnis yang relevan.

b. View

View merupakan kumpulan dari kelas yang mewakili unsur-unsur dalam antarmuka, dalam view terdapat nama yang dipakai untuk mengidentifikasi file script tampilan saat dipanggil lewat fungsi render. Nama view sama seperti nama file skrip view-nya.

c. Controller

Controller merupakan kelas yang menghubungkan model dan view, digunakan untuk berkomunikasi antara kelas dalam model dan view. Controller mempunyai action standar. Ketika permintaan user tidak menetapkan action mana yang dijalankan, program akan menjalankan action standar (Junindar, 2018).

#### <span id="page-24-0"></span>**I. Arsitektur NodeJS**

#### **1. Node.js**

Node.js merupakan salah satu platform pengembang yang dapat digunakan untuk membuat aplikasi berbasis Cloud. Node.js dikembangkan dari engine JavaScript yang dibuat oleh Google untuk browser Chrome ditambah dengan libuv serta beberapa pustaka lainnya. Node.js menggunakan JavaScript sebagai bahasa pemrograman dan event-driven, non-blocking I/O (asynchronous) model yang membuatnya ringan dan efisien. Node.js memiliki

fitur built-in HTTP server library yang menjadikannya mampu menjadi sebuah web server tanpa bantuan software lainnya seperti Apache dan Nginx.

Pada dasarnya, Node.js adalah sebuah runtime environment dan script library. Sebuah runtime environment adalah sebuah software yang berfungsi untuk mengeksekusi, menjalankan dan mengimplementasikan fungsi-fungsi serta cara kerja inti dari suatu bahasa pemrograman. Sedangkan script library adalah kumpulan, kompilasi atau bank data berisi skrip/kode-kode pemrograman. Node.js dibangun menggunakan JavaScript dan C++, terdapat arsitektur serta fungsi dari Google V8 di dalamnya yang berfungsi sebagai compiler ditulis dalam C++ dan library Libuv bekerja untuk menangani operasi asynchronous I/O dan main event loop (Andy, 2020). Untuk arsitektur dari program Nodejs dapat dilihat pada [Gambar 2.](#page-25-0) (Mardan, 2018).

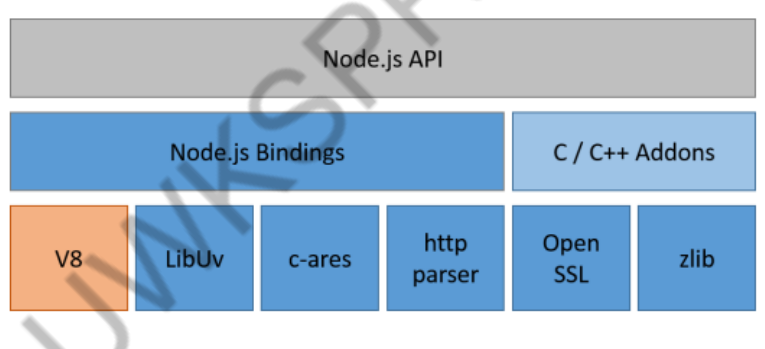

Gambar 2.2 Arsitektur Nodejs

#### <span id="page-25-0"></span>**2. Express.js**

Express.js adalah sebuah framework aplikasi berbasis web yang menggunakan core pemrograman Node.js dengan komponen modul Http dan Connect (Express.js, 2016). Framework ini dibuat untuk berjalan dalam mesin V8 Chrome, membuatnya berjalan beriringan dengan Node sehingga dapat melakukan kerja dengan sangat cepat. Framework Express.js menggunakan proses paradigma kerja yang disebut dengan event-driven programming. Paradigma ini berpengaruh pada flow sistem yang telah dibuat dengan membuat semua fungsi berjalan berdasarkan event. Semua event akan terus diawasi oleh code yang disebut dengan event handler yang bekerja dengan cara mendeteksi event aktif kemudian memanggil handler.

Kebanyakan handler memiliki tipe sebagai function atau method. Dalam handler ini terjadi proses fungsi yang tengah dipicu user (Vivah, 2017).

Seluruh proses tersebut tidak terjadi secara otomatis. Terdapat sebuah proses yang terjadi secara bersamaan sehingga browser akan diharuskan untuk menunggu. Multi proses yang terjadi di server ini dihandle oleh Node dengan menggunakan Node Event Loop.

Node menyediakan Node Event Loop sebagai bagian dari bahasa pemrograman miliknya. Ketika Node dipanggil, programmer tidak perlu membuat code yang berfungsi memanggil fungsi lain untuk memulai sebuah loop. Express.js akan langsung memulai loop otomatis begitu Node berjalan. Proses loop ini akan terus menerus berjalan hingga programmer membuat code berisi kondisi untuk program agar berhenti. Berikut adalah kategori komponen yang dapat digunakan untuk menjalankan loop dalam Express.js:

- Controllers. Mendefinisikan route handler aplikasi dan logika bisnis.
- Middleware. Digunakan untuk menginterpretasikan semua permintaan yang datang sebelum diproses oleh route handler.
- Models. Merupakan perantara antara controller dan database. Kita dapat mendefinisikan sebuah skema database dan melakukan validasi data pada database.
- Public. Tempat menyimpan gambar, javascript dan css file.
- Routes. Mendefinisikan rute aplikasi dengan menggunakan metode http.
- Util. Merupakan fungsi tambahan yang dapat membantu jalannya aplikasi serta dapat digunakan oleh semua controller.
- Views. Di dalamnya terdapat templat yang akan diproses oleh server.
- app.js. Merupakan file utama yang akan dijalankan pertama kali ketika aplikasi dinyalakan.
- package.json. Mengelola package yang diinstal lewat NPM, perintah untuk menjalankan aplikasi, serta versi proyek.

#### **3. NPM (** *Node Package Manager* **)**

NPM ( Node Package Manager ) adalah ekosistem berisi registrasi package yang memiliki bentuk banyak package Node.js. NPM dapat diakses secara gratis dan merupakan salah satu jenis ekosistem paling populer di dunia (Patel, 2018). NPM terdiri dari 3 komponen:

- Website. Merupakan tempat untuk mencari dan menemukan package, mengatur profil, serta membagikan package yang kita buat.
- CLI ( Command Line Interface ). Merupakan cara developer berinteraksi dengan NPM lewat terminal atau command prompt.
- Registry. Merupakan database publik yang berisi Javascript software beserta meta informasi tentangnya.

NPM dapat mengelola ketergantungan paket dari suatu proyek, serta pemasangan program Javascript secara global. Ketika digunakan sebagai manager paket untuk proyek lokal, NPM dapat menginstal semua paket dengan satu perintah melalui file package.json. Pada file package.json, dapat ditentukan versi pada setiap paket yang akan dipasang dengan menggunakan skema semantic versioning. Hal ini memungkinkan developer untuk melakukan pembaharuan paket otomatis dan juga menghindari benturan perubahan yang tidak diinginkan. NPM juga menyediakan alat versionbumping untuk memilih paket dengan versi tertentu. Selain package.json, NPM juga menyediakan file package-lock.json yang bertugas mengunci versi paket yang terpasang pada proyek.

#### **4. Path**

Path merupakan salah satu paket berisi tool yang dapat diperoleh dari NPM. Path sendiri berfungsi dalam memudahkan proses 13 routing dalam pemrograman berbasis Javascript. Route atau routing dalam backend diartikan sebagai sebuah jalur yang ditempuh antar paket data agar dapat diproses oleh service yang sesuai. Semua direktori NPM tersimpan di dalam node\_modules/.bin kemudian dibagi kedalam folder-folder utama paket. Hal ini didesain dengan tujuan untuk memungkinan programmer untuk memanggil fungsi yang dapat dieksekusi dari setiap paket. Misalkan dalam folder tersebut terdapat paket Moment, Path akan memungkinkan program untuk mengakses fungsi Moment setelah mendaftarkan direktori Moment ke dalam npm-path melalui \$PATH. Ketika semua direktori paket telah didaftarkan, Path memiliki kemampuan untuk mengeksekusi perintah script dengan isi echo \$PATH. Akan tetapi semua bobot kerja Path tetap ditanggung dan bergantung pada operasi NPM.

#### **5. Moment**

Moment digunakan ketika backend membutuhkan informasi tentang waktu dan tanggal. Apabila kita menggunakan fungsi untuk mendapatkan waktu saat ini menggunakan Vanilla Javascript, hasil yang keluar seperti Gambar 2.3.

```
eureka% node date.js
2019-07-18T06:59:48.205Z
eureka<sub>8</sub>
```
Gambar 2.3. Hasil Pemanggilan Hari Menggunakan Javascript

Namun terkadang, hasil yang ingin didapatkan dari fungsi ini berbedabeda. Untuk mendapatkan hasil yang spesifik, engineer perlu melakukan manipulasi pada data yang diberikan. Proses panjang dalam manipulasi data berupa tanggal ini dapat dilakukan dengan lebih cepat dan sederhana menggunakan Moment.

Julie Spiego

## **BAB 4 PERHITUNGAN PELAT BETON**

### <span id="page-30-1"></span><span id="page-30-0"></span>**A. Diagram Alir Perhitungan Perencanaan Pelat Pada Lantai Atap**

Diagram alir perhitungan perencanaan pelat pada lantai atap dapat dilihat pada

<span id="page-30-2"></span>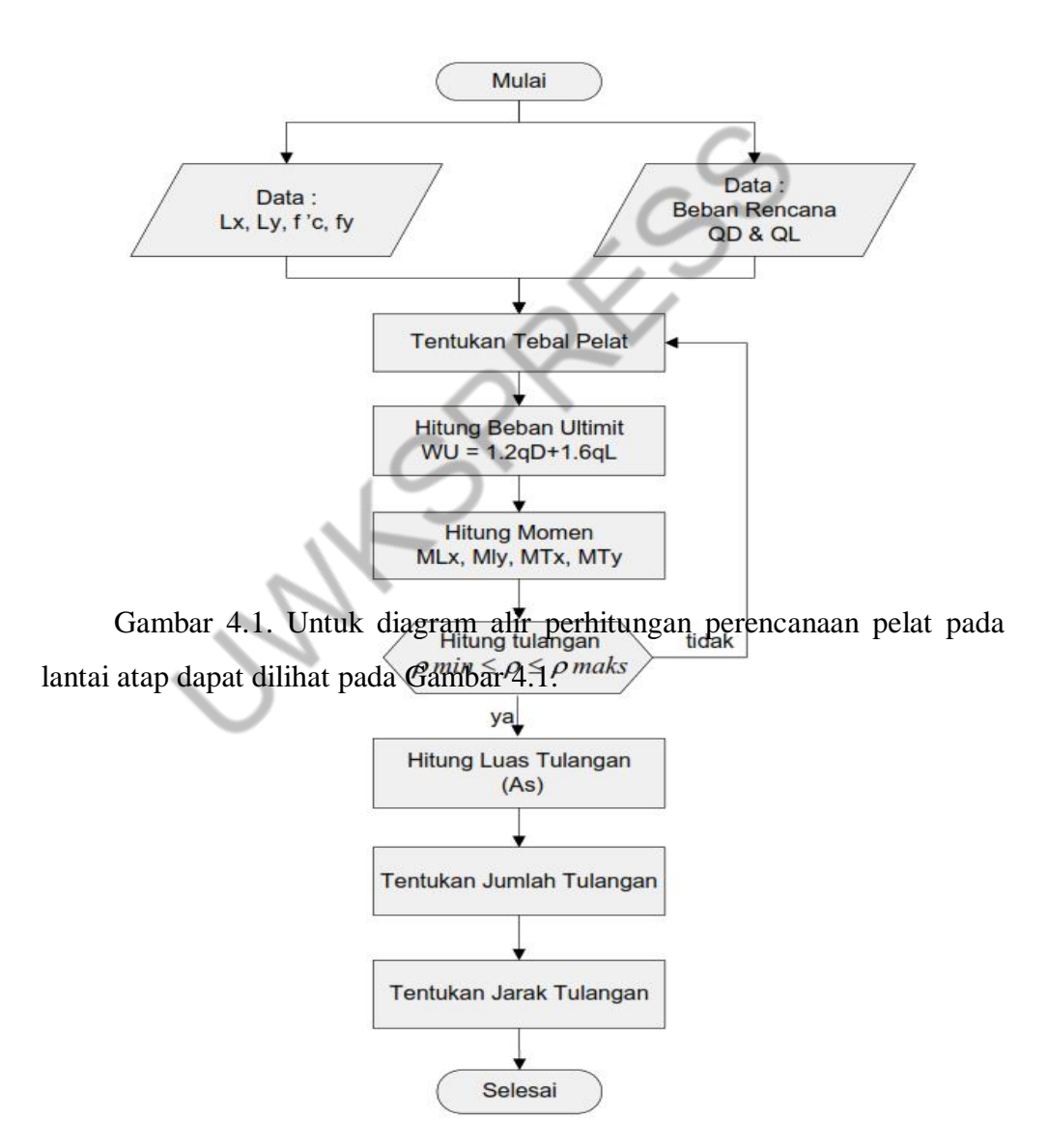

### **Gambar 4.1.** Diagram alir perhitungan pelat beton bertulang

Tahapan perhitungan yang akan dilakukan pada perencanaan pelat lantai atap pada Gambar 4.1 adalah sebagai berikut.

- Perhitungan beban pada kondisi seimbang
- Perhitungan tulangan lentur arah x dan y, meliputi :
- Penulangan lapangan arah x (Mlx),
- Penulangan tumpuan arah  $x$  (Mtx),
- Penulangan lapangan arah y (Mly),
- Penulangan tumpuan arah y (Mty)
- Analisa kesesuaian tebal pelat
- Analisa tulangan pada pelat (luas, jumlah, dan jarak tulangan)

[Gambar 4.1](#page-30-2) menjelaskan bahwa aplikasi dimulai dengan perhitungan beban daam kondisi seimbang yang dapat menentukan tebal pelat. Setelah itu perhitungan dilanjutkan dengan menghitung beban ultimit dan menghitung momen (4). Setelah itu proses perhitungan tulangan p min  $\leq p \leq p$  maks, jika nilai tidak sesuai maka proses dapat diulang ke tahapan penentuan tebal pelat (5). Jika nilai perhitungan tulangan sudah sesuai, maka proses perhitungan dilanjutkan dengan menghitung luas tulangan dan menentukan jumlah tulangan serta menentukan jarak tulangan (6).

#### **Pengumpulan Masukan Data**

Masukan dari sebuah pengolahan data bertugas menghubungkan sistem informasi yang ada. Dalam melakukan perhitungan pelat lantai perlu diketahui data – data sebagai masukan (*input*) dalam program perhitungan nanti. Data – data tersebut meliputi data bahan struktur, data plat lantai dan beban plat lantai.

#### **Data Bahan Struktur**

Untuk data bahan struktur ini meliputi dua macam data yaitu sebagai berikut.

a. Data Kuat Tekan Beton / Mutu Beton

Mutu beton dapat disimbolkan menggunakan istilah Fc' dengan memperhitungkan kekuatan beton dengan satuan MPa dan dapat juga disimbolkan menggunakan istilah K dengan satuan kg/cm<sup>2</sup> (7). Pada penelitian ini untuk mutu beton menggunakan Fc' dengan mengacu peraturan terbaru yaitu SNI-03-2847-2002. Untuk konversi satuan yaitu 1  $MPa = 1 \text{ N/mm}^2 = 10 \text{ kg/cm}^2 (8)$ . Pada umumnya kuat tekan beton umur 28 hari berkisar antara 10-65 MPa. Untuk struktur beton bertulang umumnya menggunakan beton dengan kuat tekan 17-30 MPa, sedang untuk beton prategang digunakan beton dengan kuat tekan lebih tinggi, berkisar 30-45 Mpa (9).

b. Tegangan Leleh Baja / Mutu Baja

Baja tulangan merupakan bahan yang sangat penting dalam konstruksi, terutama konstruksi beton bertulang pada pelat lantai (10). Mutu baja tulangan disimbolkan dengan Fy yang mempunyai berbagai macam nilai yang dapat dilihat pada [Tabel 4.1.](#page-33-0)

<span id="page-33-0"></span>

| Jenis Baja   | Teganan Leleh Baja / Mutu Baja |       |  |
|--------------|--------------------------------|-------|--|
|              | (Kg/cm2)                       | (MPa) |  |
| <b>BJ</b> 33 | 2000                           | 200   |  |
| <b>BJ</b> 34 | 2100                           | 210   |  |
| <b>BJ</b> 37 | 2400                           | 240   |  |
| <b>BJ</b> 41 | 2500                           | 250   |  |
| <b>BJ</b> 44 | 2800                           | 280   |  |
| <b>BJ</b> 50 | 2900                           | 290   |  |
| <b>BJ</b> 52 | 3600                           | 360   |  |

**Tabel 4.1.** Data Mutu Baja

#### **Data Pelat Lantai**

Data pelat lantai yang harus diketahui dalam proses perhitungan ini yaitu panjang bentang plat arah x dan panjang bentang plat arah y. Dari kedua data ini nantinya dapat diperoleh nilai momen lapangan arah x dan y serta nilai momen tumpuan arah x dan y. Untuk sketsa gambar dari data pelat lantai dapat dilihat pada [Gambar 4.2](#page-34-0) (11).

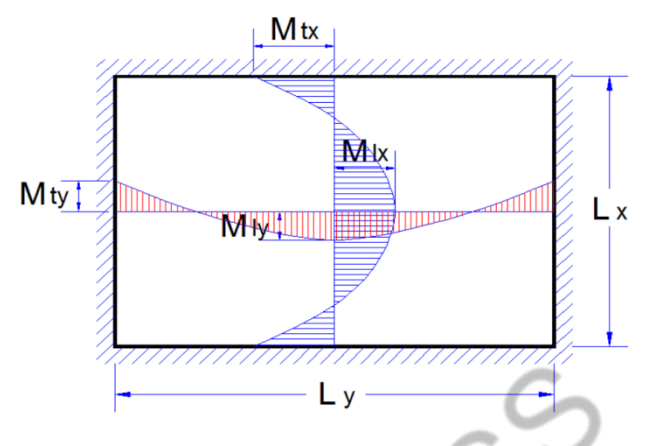

**Gambar 4.2.** Diagram Pelat Lantai

#### <span id="page-34-0"></span>**Beban Pelat Lantai**

Beban merupakan salah satu aspek penting dalam proses analisis struktur. Pada umumnya, beban merupakan gaya yang bekerja pada suatu struktur yang dapat menyebabkan tegangan, deformasi, dan perpindahan yang dapat mengakibatkan masalah struktur atau bahkan kegagalan konstruksi. Setiap standar perencanaan bangunan mengharuskan struktur kuat terhadap setiap jenis beban yang bekerja pada struktur tersebut selama siklus hidup bangunan. Ada berbagai jenis beban bekerja pada suatu struktur. Sifatnya menyesuaikan dengan desain, fungsi, lokasi, dan bahan bangunan yang digunakan. Struktur bangunan umumnya harus dapat menahan beban maksimum yang bekerja pada struktur. Beban yang terjadi pada pelat lantai ini adalah sebagai berikut. terdiri dari beban mati (*dead load*) dan beban hidup (*live load*).

- a. Beban Mati (*dead load*)
	- Berat sendiri
	- Plafond dan penggantung
- Plumbing dan ducting
- Aspal
- b. Beban Hidup (*live load*)
	- Beban air hujan

<span id="page-35-0"></span> $\mathcal{S}$ 

Beban hidup pada lantai bangunan

Nilai beban hidup pelat diambil dari table beban hidup pada lantai Gedung (Tata Cara Perencanaan Mendirikan Bangunan Gedung, SNI.03-1728-2022), yang disesuiakan dengan fungsi pemakaian masing-masing dari pelat lantai. Dalam desain ini dapat dipilih sesai dengan lantai bangunan ang sesuai yang dapat dilihat pada [Tabel 4.2.](#page-35-1) **Tabel 4.2.** Beban hidup lantai bangunan

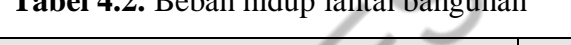

<span id="page-35-1"></span>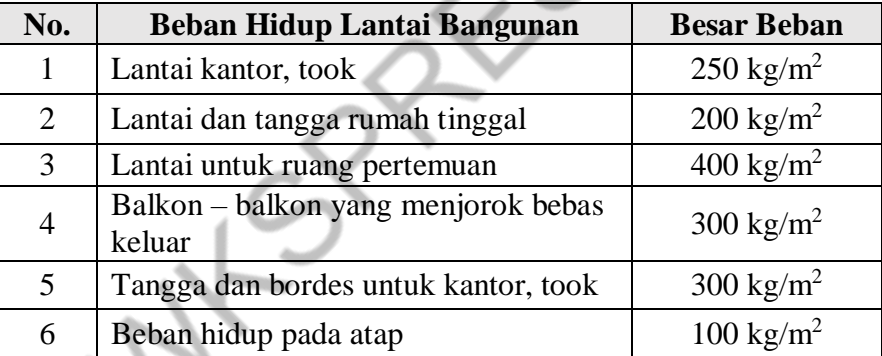

# **BAB 5 INSTALASI APLIKASI PERHITUNGAN PELAT BETON**

Node.js adalah perangkat lunak yang memungkinkan Anda untuk menjalankan kode JavaScript di server. Ini berbeda dengan penggunaan JavaScript pada browser, yang biasanya digunakan untuk mengendalikan perilaku halaman web. Node.js memungkinkan Anda untuk membuat aplikasi server-side yang dapat menangani permintaan HTTP, mengakses database, dan melakukan berbagai tugas lainnya.

Beberapa fitur utama Node.js meliputi:

- 1. Asynchronous I/O: Node.js dirancang untuk menangani operasi I/O (Input/Output) secara asinkron, yang berarti tidak ada pemblokiran yang terjadi saat menunggu operasi I/O selesai. Ini memungkinkan Node.js untuk menangani banyak koneksi secara efisien.
- 2. V8 JavaScript Engine: Node.js menggunakan mesin JavaScript V8 dari Google, yang sangat cepat dalam mengeksekusi kode JavaScript.
- 3. Modul CommonJS: Node.js menggunakan sistem modul CommonJS yang memungkinkan Anda untuk mengatur kode Anda dalam modul-modul terpisah.
- 4. NPM (Node Package Manager): NPM adalah manajer paket yang digunakan untuk menginstal dan mengelola pustaka dan modul pihak ketiga untuk proyek Node.js Anda.

Proses Instalasi Node.js

Berikut adalah panduan instalasi Node.js pada berbagai sistem operasi:

1. Instalasi Node.js di Windows

Untuk menginstal Node.js di Windows, ikuti langkah-langkah berikut:

1. Buka situs resmi Node.js di https://nodejs.org/https://nodejs.org/

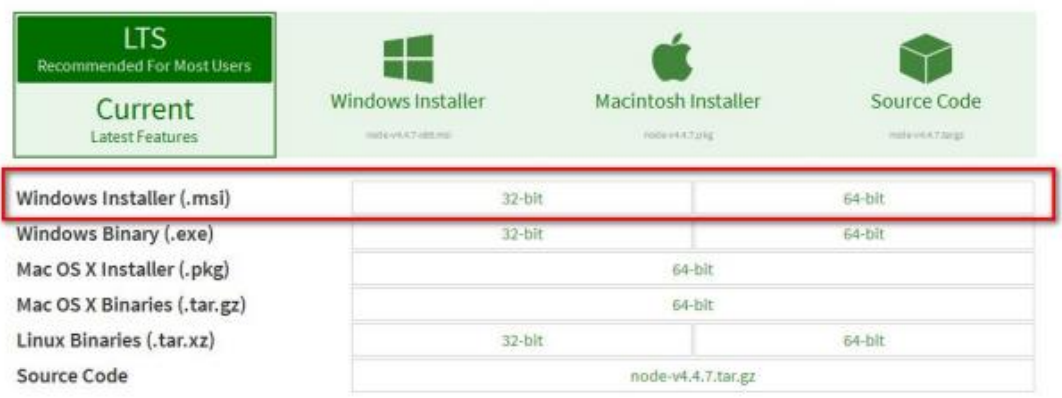

Download the Node.js source code or a pre-built installer for your platform, and start developing today.

Gambar 5.1 Tampilan Situs Resmi NodeJS

2. Unduh versi Node.js LTS (Long-Term Support) yang direkomendasikan untuk stabilitas. Klik pada versi yang ingin Anda unduh (contoh: "LTS") dan tunggu hingga unduhan selesai.

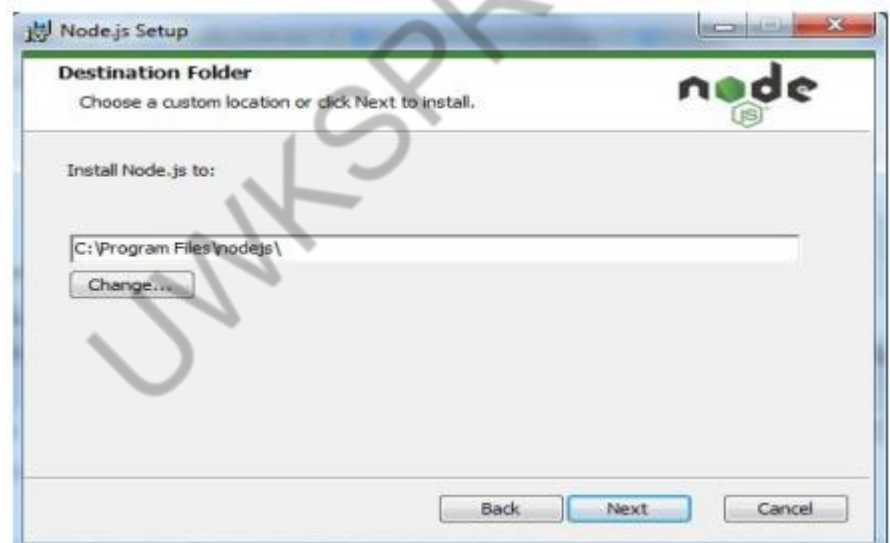

Gambar 5.2 Proses Unduh NodeJS

3. Jalankan installer yang telah diunduh, ikuti panduan instalasi, dan pilih opsi default jika Anda tidak memiliki alasan khusus untuk mengubahnya.

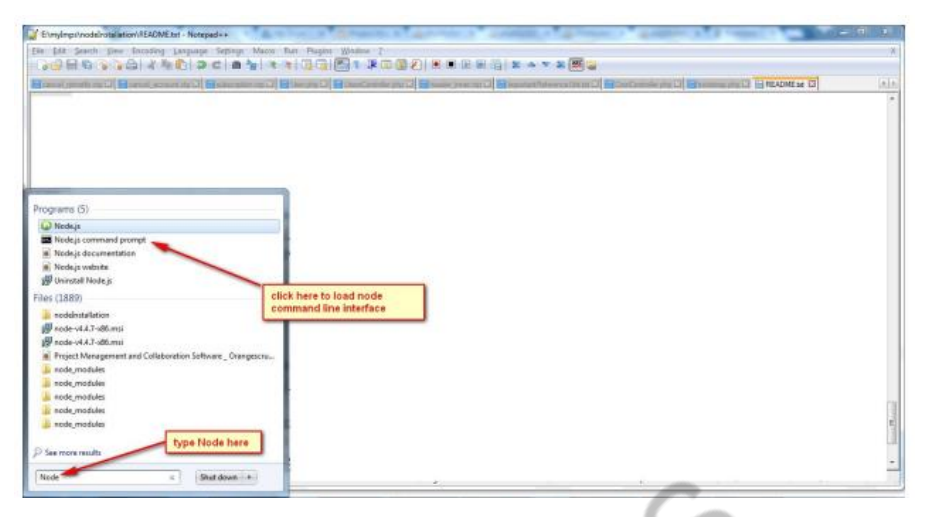

Gambar 5.3 Menjalankan NodeJS

4. Setelah instalasi selesai, Anda dapat membuka Command Prompt atau PowerShell dan memeriksa versi Node.js dengan instalasi socket io.

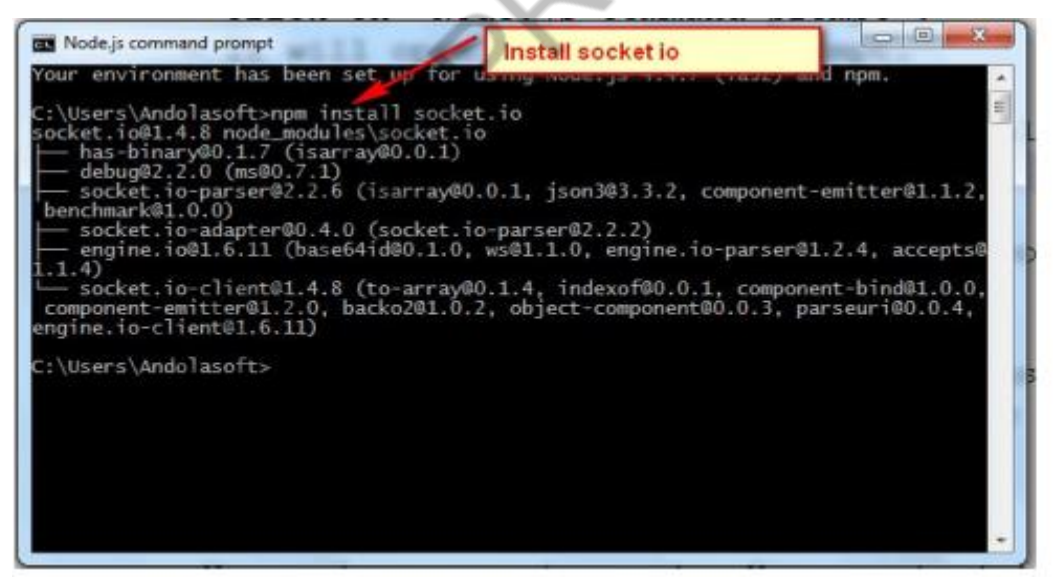

Gambar 5.4 Pengaturan Awal NodeJS

5. Kemudian dilanjutkan dengan install Forever package untuk kemudahan penggunaan NodeJS, Package ini menggunakan konsep MVC.

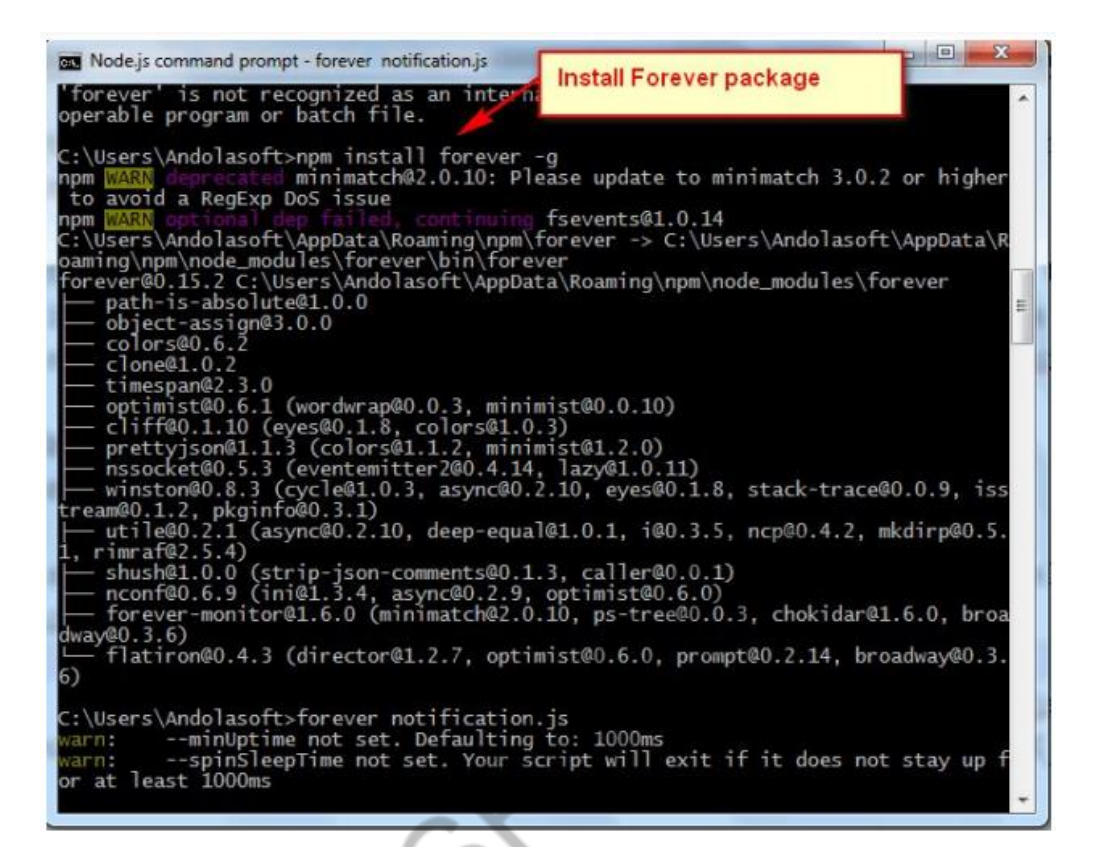

Gambar 5.5 Instalasi Forever Package

6. Pengaturan NodeJS telah selesai dan NodeJS telah terpasang di Laptop.

Lokasi NodeJS disesuaikan dengan pengaturan awal.

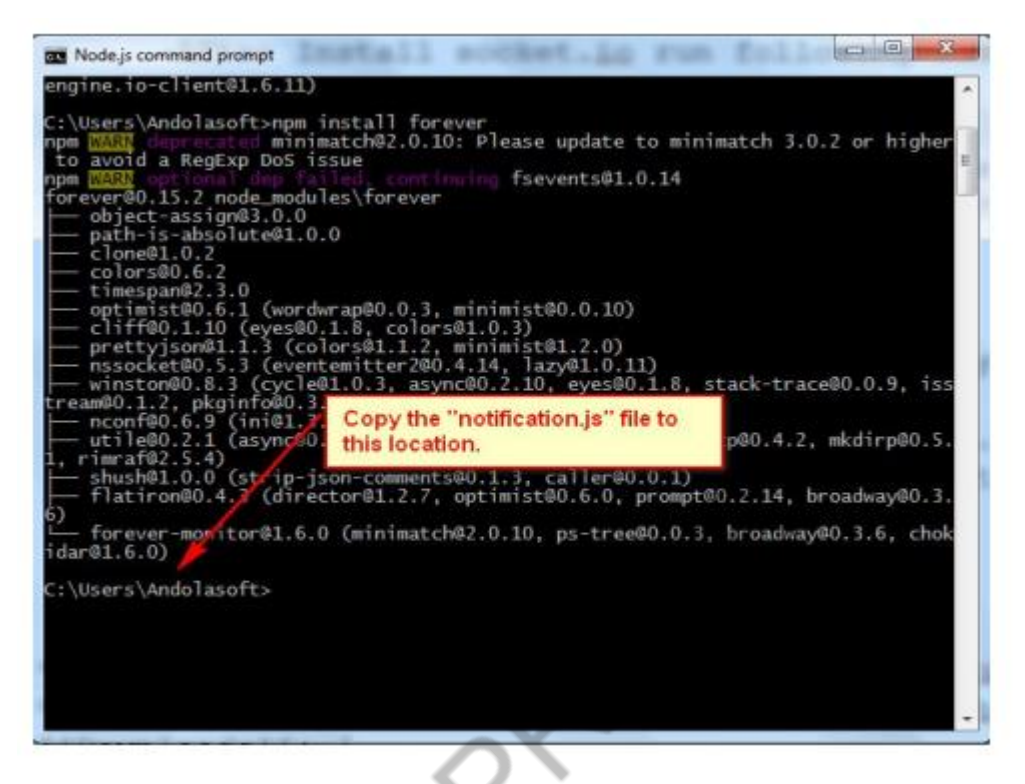

Gambar 5.6 Lokasi NodeJS

7. Gambar 5.7 menunjukkan lokasi folder NodeJS di Windows Explorer

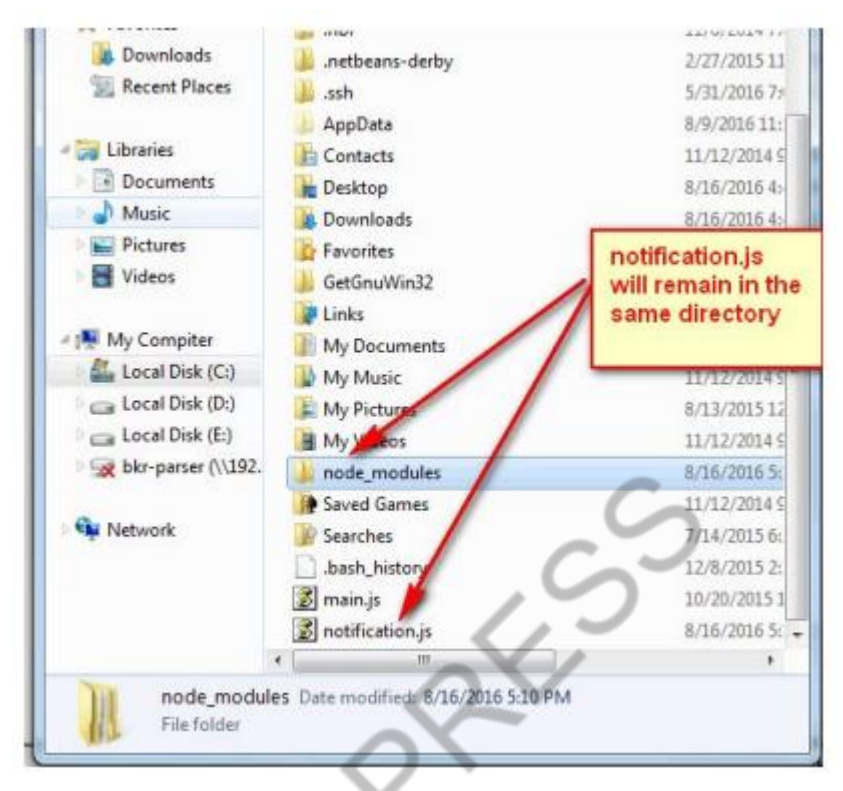

Gambar 5.7 Lokasi NodeJS di Windows Explorer

8. Gambar 5.8 menunjukkan tampilan menjalankan aplikasi NodeJS

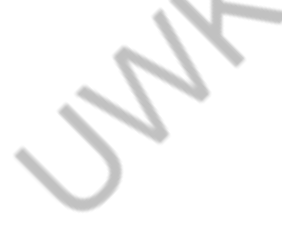

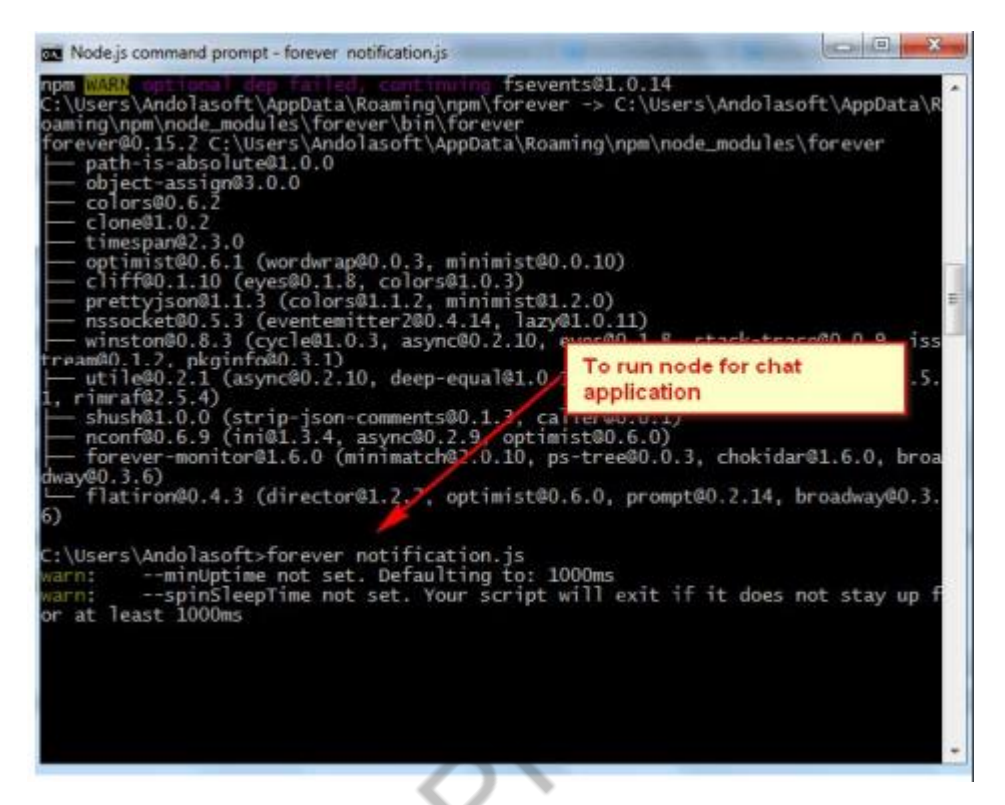

Gambar 5.8 Menjalaankan aplikasi dengan NodeJS

# **BAB 6 APLIKASI PERHITUNGAN PELAT BETON**

#### <span id="page-43-1"></span><span id="page-43-0"></span>**A. Desain Sistem**

Pada tahap ini, peneliti membuat desain aplikasi perhitungan perencanaan pelat atap dan menyesuaikan antara parameter perhitungan pelat di tahap pengumpulan data, sehingga dapat disesuaikan dengan kebutuhan perangkat lunak yang digunakan untuk membuat aplikasi (12). Setelah itu barulah dilakukan implementasi dan pengujian yang merupakan tahapan akhir dari pembuatan aplikasi perhitungan pelat (13). Pada tahap ini sistem sudah bisa digunakan oleh peneliti.

[Gambar](#page-45-0) menjelaskan desain database perhitungan pelat yang tersimpan di NodeJS. Database dimulai dengan memasukkan data 1 yang memiliki atribut Lx, Ly, f'c dan fy. Kemudian data 2 memiliki atribut QD dan QL (14). Selanjutnya proses perhitungan dilanjutkan dengan melakukan perhitungan keseimbangan yang memiliki atribut Mutu Beton, Mutu Baja dan Faktor Pembebanan Lentur dan Aksial. Proses perhitungan dilanjutkan dengan menampilkan hasil perhitungan Beban Ultimate dengan menampilkan dua atribut yaitu Beban Ultimate 1 dan Beban Ultimate 2. Kemudian dilanjutkan dengan melakukan Perhitungan Momen dengan atribut Panjang Plat aRah X, Panjang Plat arah Y dan Hasil Beban Ultimate. Untuk menghasilkan Momen Plat Atap, diperlukan memilih jenis peletakan, dimana NodeJS menyimpan 8 jenis model peletakan. Setelah itu dilakukan Perhitungan Tulangan dengan atribut Tebal Plat, Tebal Selimut Beton, Diameter Tulangan, Jarak Tepi Plat ke Tulangan, Faktor Reduksi, Lebar Plat. Perhitungan Tulangan akan menampilkan hasil perhitungan tulangan yang memilik atribut Momen Lapangan Arah X, Momen Lapangan Arah Y, Momen Tumpuan Arah X,

Momen Tumpuan Arah Y, Mutu Baja, Mutu Beton, Perhitungan Luas Baja / Luas Beton Minimal dan Perhitungan Luas Baja / Luas Beton Maksimal.

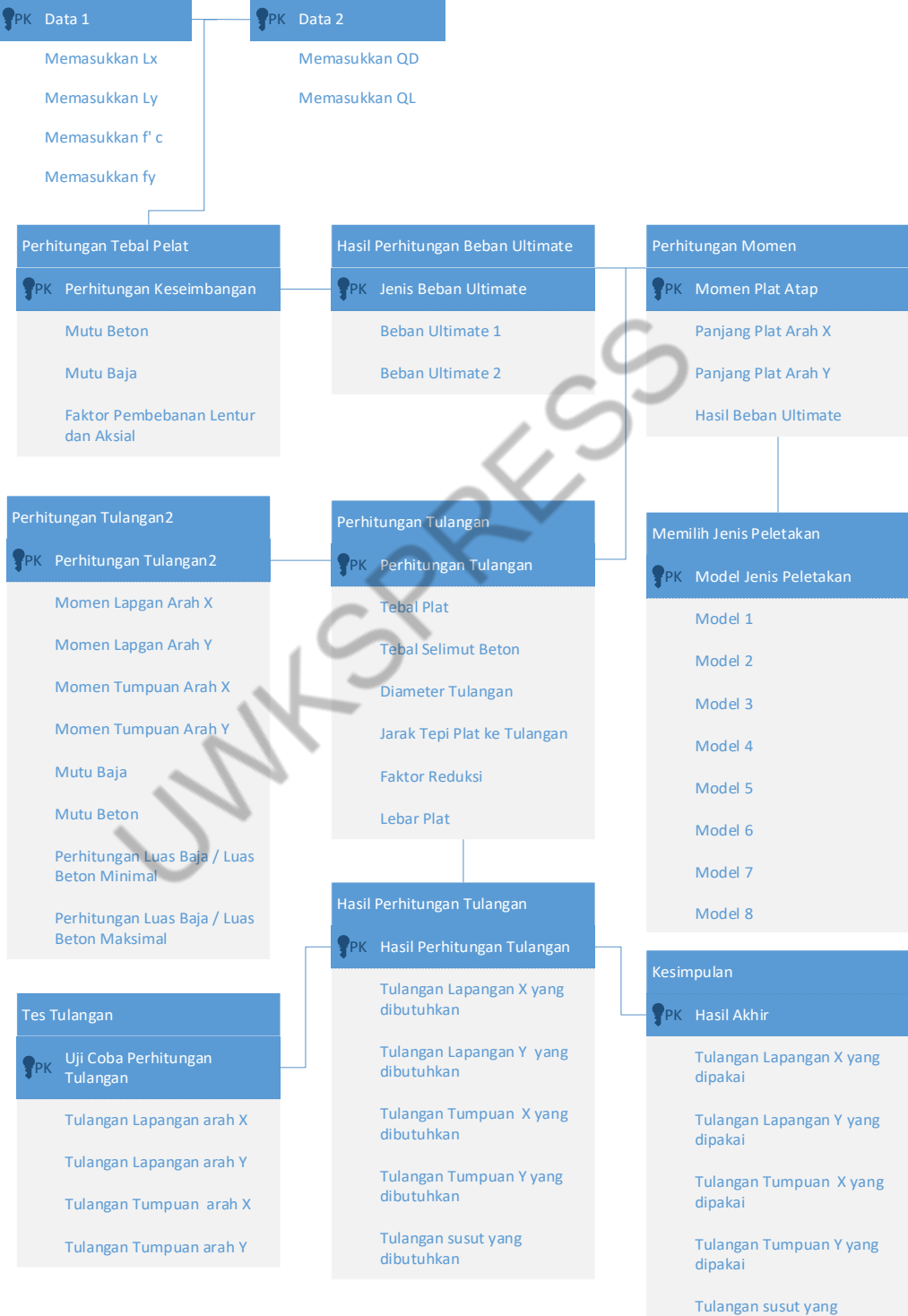

dibutuhkan

#### Gambar 5.1. Desain Database Perhitungan Pelat

<span id="page-45-0"></span>Selanjutnya perhitungan dapat menampilkan hasil Perhitungan Tulangan yang memiliki atribut Tulangan Lapangan X yang dibutuhkan, Tulangan Y yang dibutuhkan, Tulangan Tumpuan X yang dibutuhkan, Tulangan Tumpuan Y yang dibutuhkan, Tulangan susut yang dibutuhkan. Kemudian Pengguna aplikasi dapat melihat hasil akhir perhitungan yang memiliki atribut Tulangan Lapangan X yang dipakai, Tulangan Lapangan Y yang dipakai, Tulangan Tumpuan X yang dipakai, Tulangan Tumpuan Y yang dipakai dan Tulangan susut yang dibutuhkan. Aplikasi juga menyediakan hasil uji coba yang dapat digunakan apakah hasil perhitungan dari aplikasi sudah sesuai dengan teori perhitungan pelat atau belum. Untuk Uji Coba perhitungan pelat memiliki atribut Tulangan Lapangan arah X, Tulangan Lapangan arah Y, Tulangan tumpuan arah X dan Tulangan Tumpuan arah Y.

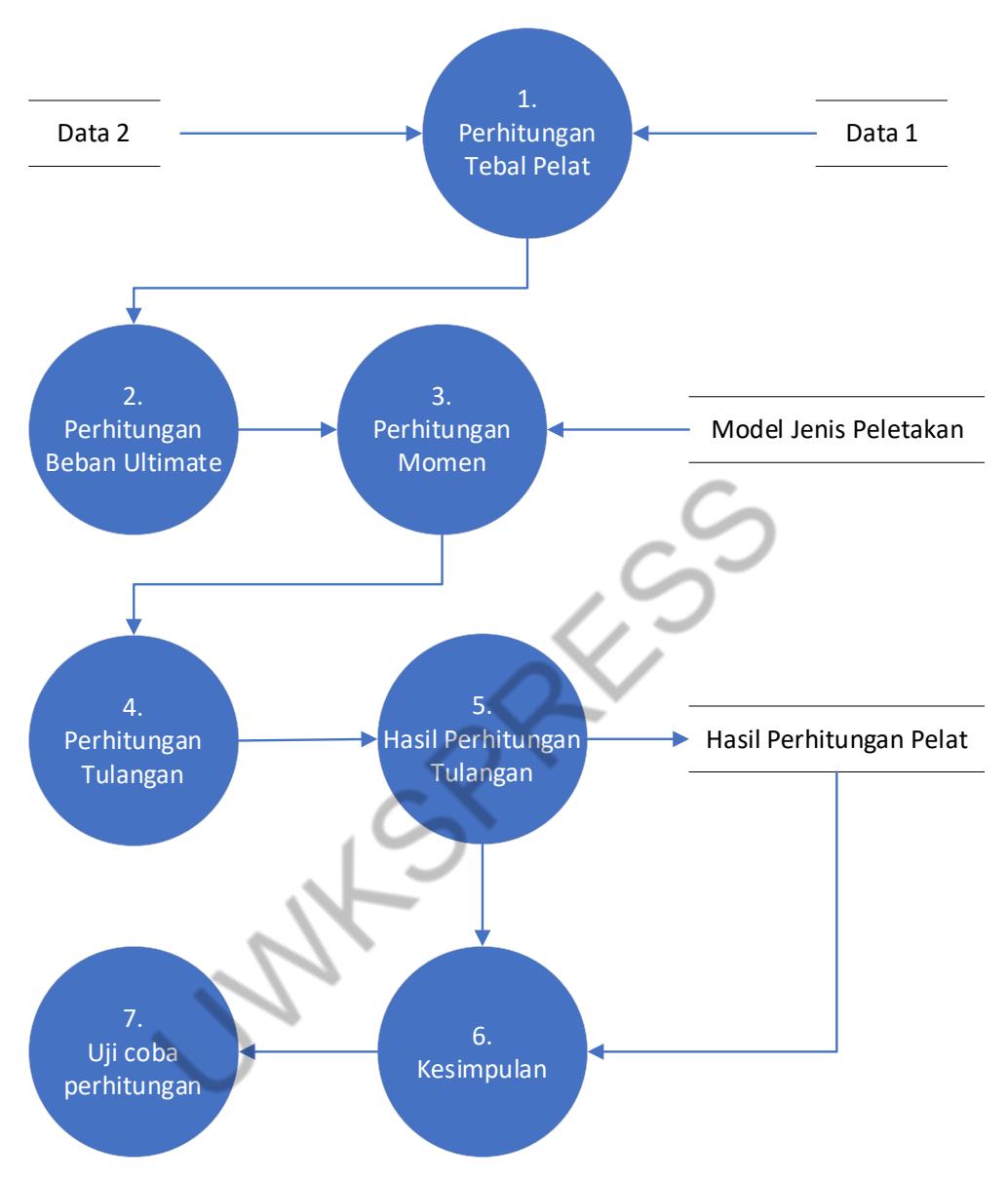

**Gambar 5.2.** Desain Proses Perhitungan Pelat

<span id="page-46-0"></span>Pada [Gambar](#page-46-0) menjelaskan proses perhitungan pelat setiap langkahnya. Proses pertama dengan melakukan perhitungan tebal pelat yang menggunakan Data 1 dan Data 2 untuk atribut perhitungan yang dibutuhkan. Proses kedua yaitu melakukan perhitungan Beban Ultimate, kemudian proses ketiga akan melakukan perhitungan Momen dengan mengambil data Model Jenis Peletakan. Kemudian proses keempat dengan melakukan perhitungan tulangan dan proses kelima akan menampilkan hasil perhitungan tulangan yang hasilanya disimpan pada database dengan nama data Hasil Perhitungan Pelat. Kemudian proses keenam, aplikasi dapat menampilkan kesimpulan perhitungan yang membutuhkan dataase Hasil Pehritungan Pelat. Kemudian pengguna juga dapat melakukan proses ketujuh yaitu melakukan uji coba perhitungan pelat.

#### <span id="page-47-0"></span>**B. Aplikasi Perhitungan Pelat Beton**

Pada hasil dan pembahasan akan dibahas mengenai perhitungan pelat secara manual yang akan divalidasi menggunakan desain program perencanaan pelat beton bertulang lantai atap menggunakan Framework Nodejs Javascript (15). Sistem ini mengacu pada analisa perhitungan pelat atap secara manual. Untuk Tampilan awal program dapat dilihat pada [Gambar 3.](#page-47-1)3. Pada tampilan awal aplikasi ini perencana (ahli struktur) mulai melakukan perhitungan perencanaan pelat atap. Untuk melakukan perhitungan, perencana dapat menekan menu "Mulai Perhitungan"

<span id="page-47-1"></span>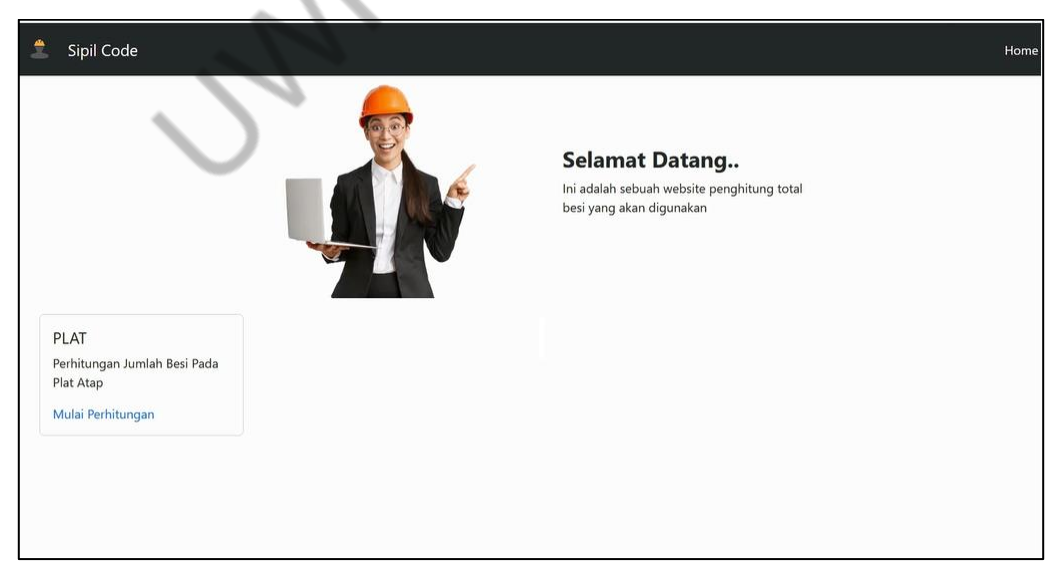

**Gambar 3.3.** Tampilan Awal Program

#### <span id="page-48-0"></span>**C. Preliminary Design**

*Preliminary design* adalah suatu tahapan awal dalam perencanaan struktur gedung yaitu perhitungan memperkirakan ukuran masing-masing komponen yang digunakan dalam analisa perhitungan. Perancangan harus disesuaikan dengan tata ruang dan desain arsitektur untuk memastikan bahwa elemen-elemen struktural yang direncanakan sesuai dengan tujuan dan fungsi bangunan. Oleh karena itu, dimensi komponen struktur harus sesuai dengan desain gedung. Untuk komponen – komponen yang termasuk dalam *preliminary desig*n adalah sebagai berikut.

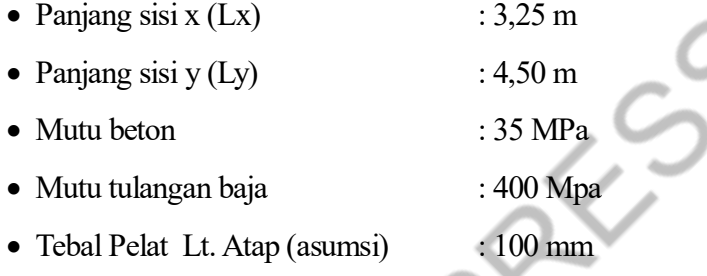

#### <span id="page-48-1"></span>**D. Pembebanan Pelat Lantai Atap**

Pembebanan pada pelat atap terdiri dari dua jenis yaitu beban mati dan beban hidup. PPPURG 1987 menjelaskan beban mati adalah "berat dari semua bagian dari suatu gedung yang bersifat tetap, termasuk segala unsur tambahan, penyelesaianpenyelesaian, mesin-mesin, serta peralatan tetap yang merupakan bagian yang tak terpisahkan dari gedung itu".

PPPURG 1987 menjelaskan beban hidup adalah "semua beban yang terjadi akibat penghunian atau penggunaan suatu gedung, dan ke dalamnya termasuk beban-beban pada lantai yang berasal dari barang-barang yang dapat berpindah, mesin-mesin serta peralatan yang tidak merupakan bagian yang tak terpisah-an dari gedung dan dapat diganti selama masa hidup dari gedung itu, sehingga mengakibatkan perubahan dalam pembebanan lantai dan atap tersebut". Beban mati dan beban hidup dalam perencanaan ini mengacu pada Pasal 2.1.1 PPPURG 1987. Dari kedua beban tersebut didapatkan perhitungan kombinasi yang disebut dengan beban ultimit (U). Untuk contoh perhitungan dari pembebanan pelat atap adalah sebagai berikut.

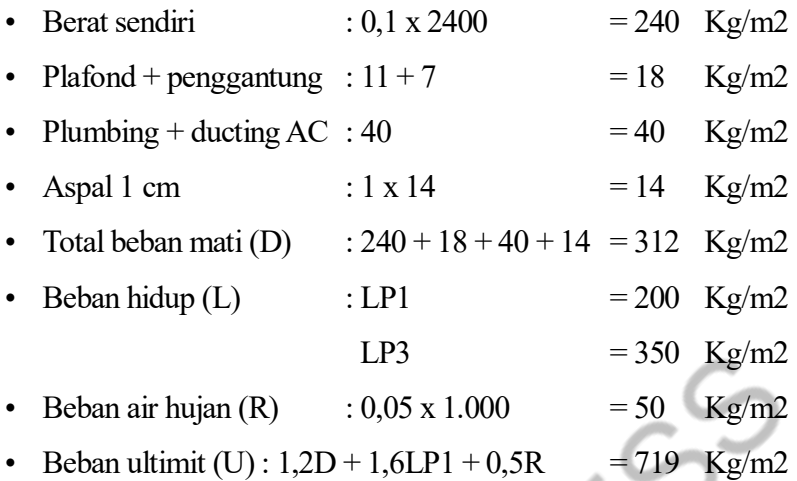

Untuk tampilan pada program dapat dilihat pada [Gambar .](#page-49-0) Pada gambar ini merupakan tampilan saat perencana melakukan perhitungan beban ultimit. Hal ini dapat dilakukan dengan memasukkan nilai beban mati dan beban hidup. Untuk menghasilkan perhitungan beban ultimit, perencana dapat menekan tombol "Hitung Beban Ultimit".

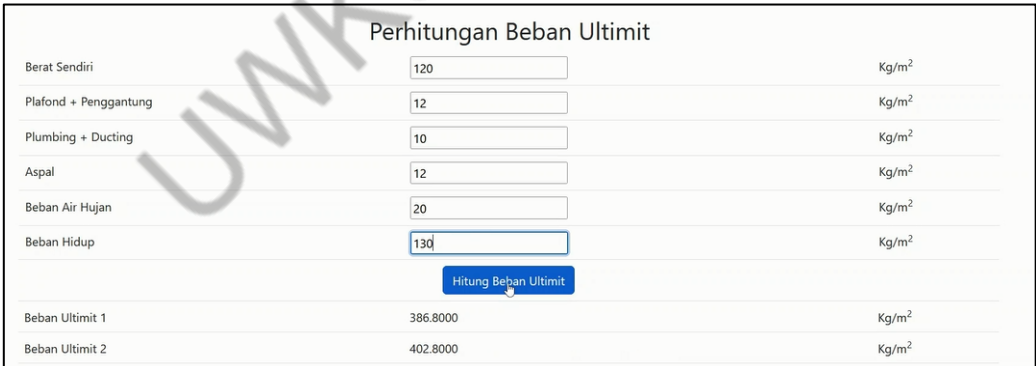

**Gambar 5.4.** Perhitungan Beban Ultimit

<span id="page-49-0"></span>Adapun Source Code untuk Perhitungan Ultimit dapat dilihat pada Tabel 5.1. Untuk perhitungan Ultimit, diperlukan variable penyimpanan yang diberi nama "ResultUltimis", Dimana variable tersebut membutuhkan konstanta nilai berat, pp, pd, aspal, air dan life yang nilainya tidak boleh sama dengan nol, dalam arti isian tersebut harus ada sehingga jika pengguna sistem lupa memasukkan nilai konstanta tersebut, maka aplikasi akan memberikan pesan kepada pengguna untuk mengisi nilai konstanta tersebut terlebih dahulu sebelum melakukan perhitungan berikutnya, dengan cara menampilkan pesan "Silahkan Isi Semua Nilai". Kemudian perhitungan Ultimit juga mempertimbangkan nilai konstanta yang nilainya jika kurang dari sama dengan 20, maka aplikasi akan membuat variable baru yaitu totalD dengan memberikan masukan pada penjumlahan pada berat  $+$  pp  $+$  pd  $+$  aspal. Kemudian aplikasi akan membuat variable baru Bernama newUltimit dengan memiliki perhitungan 1.2  $*$  totalD + 1.6  $*$  life + 0.5  $*$  air dan mengatur nilai Ultimit agar nilainya disesuikan sesuai hasil perhitugan sehingga diperlukan instruksi lifeInput.value = "" untuk memasukkan nilai sesuai hasil perhitungan newUltimit. Apabila nilai air lebih dari 20, maka aplikasi akan memberikan pesan "Beban Air Hujan Maximal 20" kepada pengguna aplikasi, sehingga pengguna aplikasi dapat merubah nilainya.

Tabel 5.1 Perhitungan Ultimit

```
const resultUltimit = () \Rightarrow \{if (berat && pp && pd && aspal && air && life !== 0) {
       if (air \leq 20) {
        let totalD = berat + pp + pd + aspal;
        let newUltimit = 1.2 * totalD + 1.6 * life + 0.5 * air:
         setUltimit([...ultimit, newUltimit.toFixed(4)]);
        lifeInput.value = "";
        } else {
         alert(`Beban Air Hujan Maximal 20`);
    }
       } else {
        alert("Silahkan Isi Semua Nilai");
    }
 };
```
#### <span id="page-51-0"></span>**E. Keseimbangan Pelat Atap**

Tahapan ini merupakan analisa kontrol pelat atap terhadap keseimbangannya dengan perhitungan sebagai berikut.

$$
\rho_b = \frac{0.85 f c \beta_1}{f y} \left( \frac{600}{600 + f y} \right)
$$
\n
$$
= \frac{0.85 \cdot 30 \cdot 0.85}{320} \left( \frac{600}{600 + 320} \right)
$$
\n
$$
= 0.0442
$$
\n
$$
\rho_{max} = \rho_b \cdot 0.75
$$
\n(2)\n
$$
= 0.0442 \cdot 0.75 = 0.0484
$$
\n
$$
\rho_{min} = \frac{1.4}{f y}
$$
\n
$$
= \frac{1.4}{320} = 0.0044
$$
\n(3)

Untuk tampilan pada program dapat dilihat pad[a Gambar .](#page-51-1) Pada gambar tersebut merupakan tampilan saat perencana melakukan perhitungan keseimbangan. Hal ini dapat dilakukan dengan memasukkan nilai mutu beton, mutu baja dan faktor pembebanan lentur dan aksial. Untuk melihat hasil perhitungan keseimbangan, perencana dapat menekan tombol "Hitung Keseimbangan".

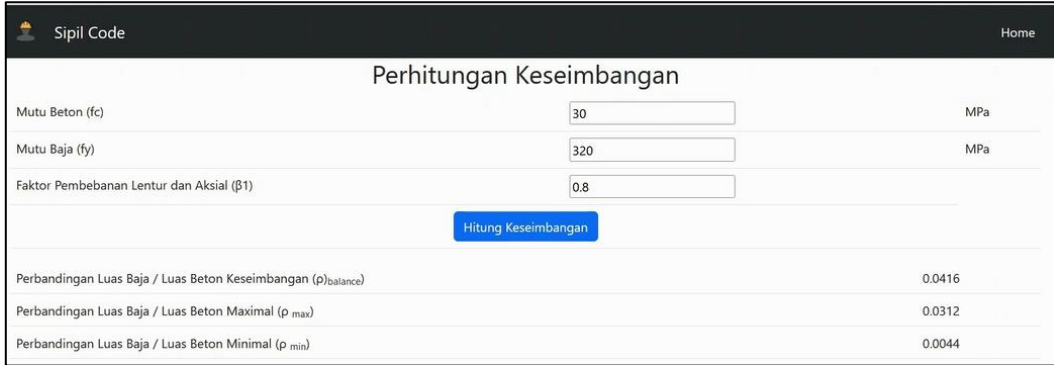

<span id="page-51-1"></span>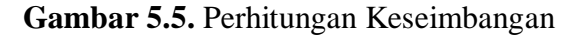

#### **Momen Pelat Atap**

Perhitungan momen plat atap ini menggunakan contoh pelat atap jenis two way slab yang menggunakan nilai beban ultimit sebesar 959 Kg/m<sup>2</sup>.

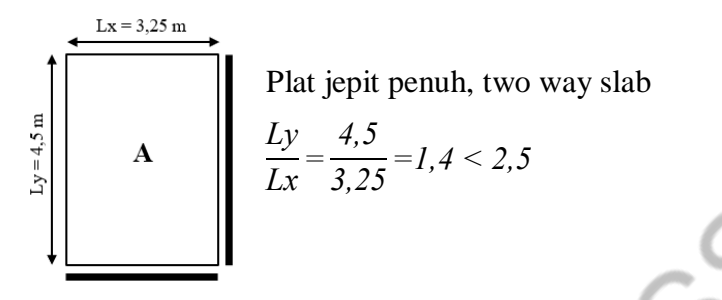

Perhitungan Momen :

 $Mlx = +0.001.q.lx<sup>2</sup>.C = +0.001.719.3.25<sup>2</sup>.45 = +342$  Kg.m  $Mly = +0.001$ .q.lx<sup>2</sup>.C = +0.001.719.3,25<sup>2</sup>.26 = +197 Kg.m  $Mtx = -0.001.q.k^2.C = -0.001.719.325^2.98 = -744$  Kg.m Mty =  $-0.001$ .q.k<sup>2</sup>.C =  $-0.001$ .719.3,25<sup>2</sup>.77 =  $-585$  Kg.m

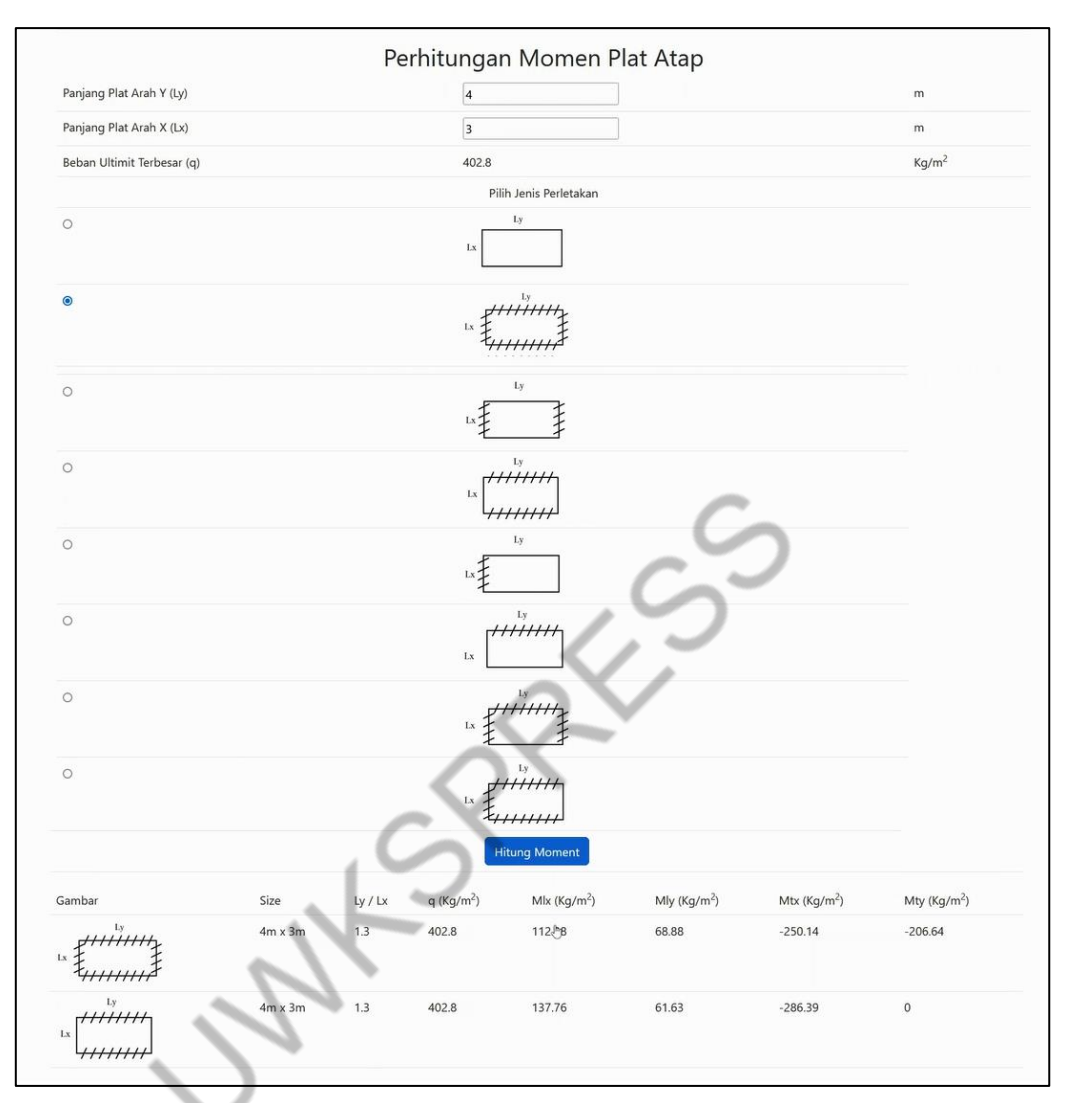

#### **Gambar 5.6.** Perhitungan Momen Pelat Atap

<span id="page-53-0"></span>Pada [Gambar](#page-53-0) merupakan tampilan saat perencana melakukan perhitungan momen pelat atap. Hal ini dapat dilakukan dengan memasukkan nilai panjang pelat arah Y dan Panjang pelat X, dan memilih jenis peletakan. Aplikasi ini menyediakan 8 (delapan) pilihan jenis peletakan.

Adapun source code untuk perhitungan Momen Pelat Atap dapat dilihat pada Tabel 5.2, yang memerlukan konstanta hitungMoment untuk menyimpan perhitungan twoWaysSlab, type dan keyPlat. Nilai konstanta tersebut diperlukan nilai dari variable dumbMlx dan dumMly. Untuk nilai mlx didapatkan dengan rumus yaitu 0.001 \* q \* lx \* lx \* dumbMlx, sedangkan untuk mly didapatkan dengan rumus yaitu 0.001 \* q \* lx \* lx \* dumbMly. Untuk pemilihan type terdapat delapan pilihan yaitu II, III, IVA, IVB, VA, VB, VIA dan VIB. Kemudian dibutuhkan nilai mty dengan rumus perhitungan yaitu (-0.001 \* q \* lx \* lx \* dumbMty), dan membutuhkan nilai mtx dengan rumus perhitungan yaitu (-0.001 \* q \* lx \* lx \* dumbMtx). Untuk memastikan nilai mtx telah tersimpan di aplikasi, maka diperlukan logika if (mtx !== 0) {setMaxMtx([...maxMtx, mtx]); }. Logika yang sama juga dilakukan untuk memastikan nilai mty telah tersimpan di aplikasi, maka diperlukan logika if (mty !== 0) {setMaxMty([...maxMty, mty]);}.

Tabel 5.2 Perhitungan Momen Pelat Atap

const hitungMoment = (twoWaysSlab, type, keyPlat) => { indexImg = linearSearch(twoWaysSlab, type); const dumb $Mlx = newMix(twoWaysSlab, keyPlat, indexImg);$  const dumbMly = newMly(twoWaysSlab, keyPlat, indexImg); mlx =  $(0.001 * q * lx * lx * dumbMlx).toFixed(2);$ mly =  $(0.001 * q * lx * lx * dumbMly).toFixed(2);$ if (type  $=$  "Type IVA" || type  $=$  "Type VA") { const dumbMty = newMty(twoWaysSlab, keyPlat, indexImg); mty =  $(-0.001 * q * lx * lx * dumbMty).toFixed(2);$  $mtx = 0$ :  $\}$  else if (type  $=$  "Type IVB" || type  $=$  "Type VB") { const dumbMtx = newMtx(twoWaysSlab, keyPlat, indexImg); mtx =  $(-0.001 * q * lx * lx * dumbMtx).toFixed(2);$  $mty = 0$ ;  $\}$  else if  $($ type  $=$  "Type II"  $\parallel$  $type == "Type III"$  $type == "Type VIA"$ type === "Type VIB" ) { const dumbMtx = newMtx(twoWaysSlab, keyPlat, indexImg); const dumbMty = newMty(twoWaysSlab, keyPlat, indexImg); mtx =  $(-0.001 * q * lx * lx * dumbMtx).toFixed(2);$ mty =  $(-0.001 * q * lx * lx * dumbMty).toFixed(2);$  $\}$  else if (type  $=$  "Type I") {  $mtx = 0$ ;  $mty = 0$ ;

 } setMaxMlx([...maxMlx, mlx]); setMaxMly([...maxMly, mly]); if (mtx  $== 0$ ) { setMaxMtx([...maxMtx, mtx]); } if (mty !== 0) { setMaxMty([...maxMty, mty]); } };

Proses untuk inisialisasi nilai mlx, mly, mtx, mty, dapat dilihat pada Tabel 5.3. Untuk Proses perhitungan Nilai mlx, mly, mtx dan mty, diperlukan pembuatan konstanta baru yaitu newMlx untuk nilai mlx, newMly untuk nilai mly, newMtx untuk nilai mtx, dan newMty untuk nilai mty. Kemudian diperlukan cek logika untuk memastikan nilainya benar dengan rumus yaitu for (let  $i = 0$ ;  $i <$ twoWaysSlab[index].mlx.length; i++) untuk nilai mlx, for (let  $i = 0$ ; i < twoWaysSlab[index].mly.length; i++) untuk nilai mly, for (let  $i = 0$ ; i < twoWaysSlab[index].mtx.length;  $i+1$ ) untuk nilai mtx dan for (let  $i = 0$ ;  $i <$ twoWaysSlab[index].mty.length; i++) untuk nilai mty. Kemudian nilai yang dihasilkan akan tersimpan dengan rumus return twoWaysSlab[index].mlx[i].value untuk nilai mlx, return twoWaysSlab[index].mly[i].value untuk nilai mly, return twoWaysSlab[index].mtx[i].value untuk nilai mtx, return twoWaysSlab[index].mty[i].value untuk nilai mty.

Tabel 5.3 Inisialisasi Nilai mlx, mly, mtx, mty

```
const newMlx = (twoWaysSlab, keyplat, index) => {
  const new Keyplat = parseFloat(keyplat.toFixed(1));
  for (let i = 0; i \leq two WaysSlab[index]. mlx. length; i++) {
    if (twoWaysSlab[index].mly[i].key === newKeyplat) {
     return twoWaysSlab[index].mlx[i].value;
    }
   }
  };
 const newMly = (twoWaysSlab, keyplat, index) \Rightarrow {
```

```
const new Keyplat = parseFloat(keyplat.toFixed(1));
     for (let i = 0; i \le two WaysSlab[index]. mly. length; i++) {
       if (twoWaysSlab[index].mly[i].key = newKeyplat) {
         return twoWaysSlab[index].mly[i].value;
        }
       }
     };
    const newMtx = (twoWaysSlab, keyplat, index) \Rightarrow {
     const newKeyplat = parseFloat(keyplat.toFixed(1));
     for (let i = 0; i < two WaysSlab[index]. mtx. length; i++) {
       if (twoWaysSlab[index].mly[i].key = = newKeyplat) {
         return twoWaysSlab[index].mtx[i].value;
        }
       }
     };
    const newMty = (twoWaysSlab, keyplat, index) \Rightarrow {
     const newKeyplat = parseFloat(keyplat.toFixed(1));
     for (let i = 0; i < two WaysSlab[index]. mty. length; i++) {
       if (twoWaysSlab[index].mly[i].key = newKeyplat) {
         return twoWaysSlab[index].mty[i].value;
    }
       }
 };
```
#### **Tulangan Pelat Atap**

Pada penulangan pelat atap terdapat dua jenis tulangan dengan dua tipe arah yang diantaranya adalah tulangan lapangan dan tulangan tumpuan. Masing-masing mempunyai dua arah penulangan yaitu arah X dan arah Y. Untuk hasil perhitungan dapat dilihat pada [Tabel](#page-57-0) dengan rumus perhitungan sebagai berikut.

$$
m = \frac{fy}{0,85 \cdot fc}
$$
  
=  $\frac{320}{0,85 \cdot 30} = 12,55$   
*Min yg diminta* =  $\frac{Mu}{\varnothing}$   
(5)

$$
Rn \text{ yg diminta}
$$
\n
$$
b \cdot d^{2} \text{ yg diminta}
$$
\n
$$
\rho = \frac{1}{m} \left( 1 - \sqrt{1 - \frac{2 \cdot m \cdot Rn}{fy}} \right)
$$
\n
$$
\text{As} = \rho \text{ x b x d}
$$
\n(3)

<span id="page-57-0"></span>

| <b>Tulangan</b>          | Mn<br>(kN.m) | Rn        | $\boldsymbol{\rho}$ | As<br>$\text{m}^2$ | Tul.<br><b>Dipakai</b> |
|--------------------------|--------------|-----------|---------------------|--------------------|------------------------|
| Tulangan Lapangan Arah X | 4,3          | 0,0006    | $1,9x10^{-6}$       | 334,4              | $Ø8 - 100$             |
| Tulangan Lapangan Arah Y | 2,5          | 0,0005    | $1,6x10^{-6}$       | 299,2              | $Ø8 - 100$             |
| Tulangan Tumpuan Arah X  | $-9,3$       | $-0,002$  | $-6,2x10^{-6}$      | 334,4              | $Ø8 - 100$             |
| Tulangan Tumpuan Arah Y  | $-7,3$       | $-0,0016$ | $-5x10^{-6}$        | 299,2              | $Ø8 - 100$             |

**Tabel 5.4.** Perhitungan Tulangan

Proses untuk Perhitungan Nilai Keseimbangan Pelat, dapat dilihat pada Tabel 5.5. Untuk menghitung Nilai Keseimbangan Pelat, diperlukan pembuatan konstanta keseimbangan. Selain itu juga diperlukan cek nilai apakah Nilai β1 harus di antara 0,65 dan 0.85. Untuk memastikan nilai fy, fc dan b1 sudah diisi oleh pengguna aplikasi, maka diperlukan logika if (fy && fc && b1 !== 0). Kemudian Nilai newPb memiliki rumus perhitungan yaitu  $((0.85 * \text{fc} * \text{b1})/\text{fy}) * (600/(600 + \text{fy}))$ , dan nilai newPmax memiliki rumus perhitungan yaitu newPb \* 0.75, dan nilai newPmin memiliki rumus perhitungan 1.4 / fy.

Tabel 5.5 Perhitungan Nilai Keseimbangan Pelat

| const keseimbangan = $() \Rightarrow$ {          |  |
|--------------------------------------------------|--|
| if (b1 > 0.85    b1 < 0.65) {                    |  |
| alert("Nilai β1 harus di antara 0,65 dan 0.85"); |  |
| $\}$ else $\{$                                   |  |
| if (fy && fc && b1 != 0) {                       |  |

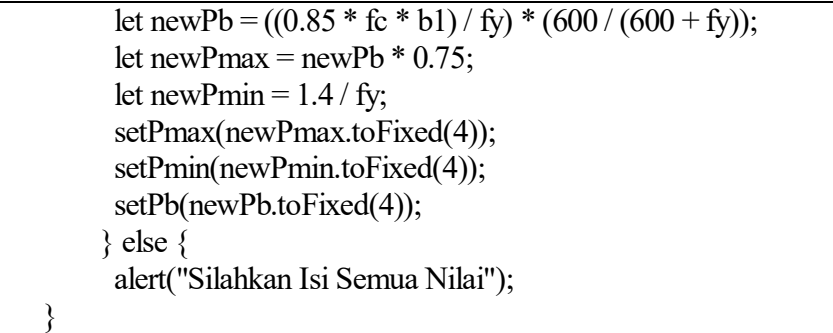

|                                                     | Perhitungan Tulangan           |                   |
|-----------------------------------------------------|--------------------------------|-------------------|
| Tebal Plat (h)                                      | 100                            | mm                |
| Tebal Selimut Beton (s)                             | 50                             | mm                |
| Diameter Tulangan (Ø)                               | 10                             | mm                |
| Jarak Tepi Plat ke Tulangan (dc)                    | 45                             | mm                |
| Faktor Reduksi (Φ)                                  | 0.8                            |                   |
| Lebar Plat (b)                                      | 1000                           | mm                |
| Momen Lapngan Arah X (Mlx)                          | 137.76                         | Kg/m <sup>2</sup> |
| Momen Lapngan Arah Y (Mly)                          | 68.88                          | Kq/m <sup>2</sup> |
| Momen Lapngan Arah X (Mlx)                          | 137.76                         | Kq/m <sup>2</sup> |
| Momen Lapngan Arah Y (Mly)                          | 68.88                          | Kq/m <sup>2</sup> |
| Momen Tumpuan Arah X (Mtx)                          | $-250.14$                      | Kq/m <sup>2</sup> |
| Momen Tumpuan Arah Y (Mty)                          | $-206.64$                      | Kq/m <sup>2</sup> |
| Mutu Baja (fy)                                      | 320                            | MPa               |
| Mutu Beton (fc)                                     | 30                             | MPa               |
| Perbandingan Luas Baja / Luas Beton Minimal (p min) | 0.0044                         |                   |
| Perbandingan Luas Baja / Luas Beton Maximal (p max) | 0.0312                         |                   |
|                                                     | <b>Hitung Tulangan</b>         |                   |
| Tulangan Lapangan X yang dibutuhkan                 | Ø10-300 (262 mm <sup>2</sup> ) |                   |
| Tulangan Lapangan Y yang dibutuhkan                 | $@10-300(262 mm2)$             |                   |
| Tulangan Tumpuan X yang dibutuhkan                  | Ø10-300 (262 mm <sup>2</sup> ) |                   |
| Tulangan Tumpuan Y yang dibutuhkan                  | Ø10-300 (262 mm <sup>2</sup> ) |                   |
| Tulangan Susut yang dibutuhkan                      | Ø10-300 (262 mm <sup>2</sup> ) |                   |

**Gambar 5.7.** Perhitungan Tulangan

<span id="page-58-0"></span>Pada [Gambar](#page-58-0) terdapat tampilan saat perencana melakukan perhitungan tulangan. Hal ini dapat dilakukan dengan memasukkan nilai tebal pelat, tebal selimut beton, diameter tulangan, faktor reduksi dan tebal pelat. Untuk nilai jarak tepi pelat ke tulangan, momen lapangan arah x, momen lapangan arah y, mutu baja, mutu beton, perbandingan luas baja dengan luas beton minimal dapat dilakukan secara otomatis. Setelah itu perencana dapat menghitung tulangan dengan menekan tombol "Hitung Tulangan" sehingga aplikasi dapat menampilkan nilai tulangan lapangan x, nilai tulangan lapangan y dan nilai tulangan susut yang dibutuhkan.

#### **Kontrol Retak Pelat Atap**

Analisa untuk kontrol retak pada pelat atap dihitung untuk penulangan di kedua arah. Untuk rincian perhitungan adalah sebagai berikut.

- fs =  $60\%$  x fy =  $0.6$  x 320 = 192 MPa
- dc =  $p + \frac{1}{2}$   $\phi = 20 + \frac{1}{2}$  x 8 = 24 mm
- $\text{A} = 2 \text{ x dc x s} = 2 \text{ x } 24 \text{ x } 100 = 4800 \text{ mm}^2$
- $-Z = fs \times \sqrt[3]{(dc \times A)} = 192 \times \sqrt[3]{(24 \times 4800)} = 9,34$  MN/m
- Untuk penampang yang di pengaruhi cuaca luar, nilai  $Z = 25$  MN/m
- Z kontrol < Z max (memenuhi)

#### **Hasil Perhitungan Pelat**

Pada [Gambar](#page-60-0) terdapat tampilan dari aplikasi saat perencana menekan tombol "Jalankan Test", dimana aplikasi dapat menampilkan perbandingan luas baja dan luas beton serta momen nasional yang dimiliki. Untuk kesimpulan berupa besaran tulangan yang akan digunakan yang dapat dilihat pad[a Gambar .](#page-60-1)

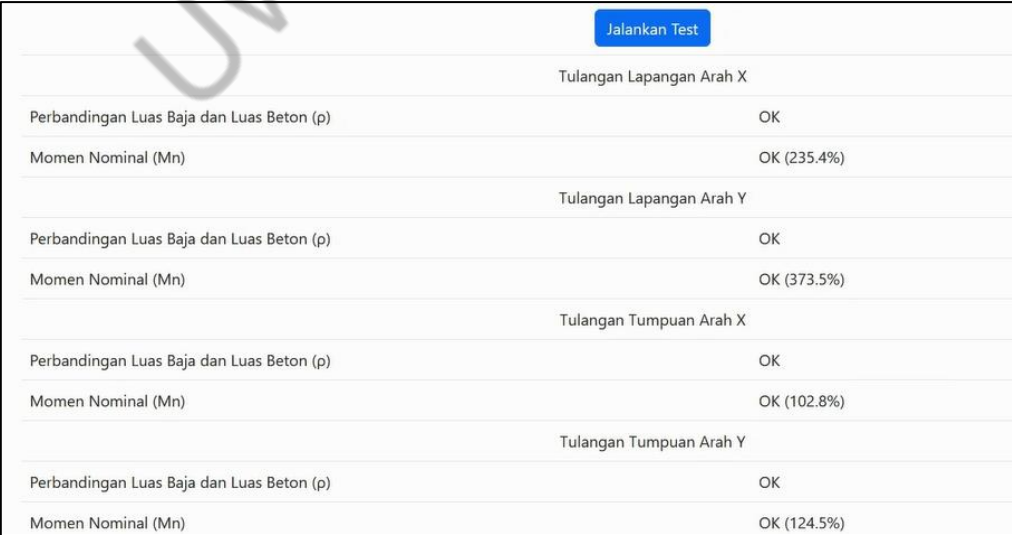

<span id="page-60-0"></span>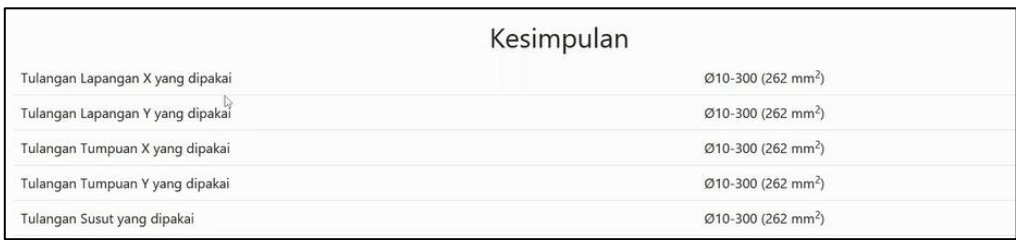

### **Gambar 5.8** Hasil Perhitungan Pelat

**Gambar 5.9.** Kesimpulan Perhitungan Pelat

<span id="page-60-1"></span>Proses untuk Perhitungan Tulangan, dapat dilihat pada Tabel 5.6, dan diperlukan pembuatan konstanta testing\_Tulangan untuk menyimpan nilai perhitungan Tulangan. Pada perhitungan Tulangan akan mengambil nilai dari MnLapX, MnLapY, MnTumX, MnTumY, PersentLapX, PersentLapY, PersentTumX, PersentTumY. Untuk rumus perhitungan dari masing-masing nilai konstanta dapat dilihat pada Tabel 5.6. Kemudian untuk menyimpan nilai perhitungan dari PersentLapX, PersentLapY, PersentTumpX dan PersentTumY, diperlukan tempat penyimpanan memori atau temporary file dari setiap hasil perhitungan dari PersentLapX, PersentLapY, PersentTumpX dan PersentTumY.

Tabel 5.6 Perhitungan Tulangan

const testing Tulangan =  $()$  => { const tempMnLap $X = \text{testLapX}(newTulangX.value, b, dlx, fy, fc);$ const tempMnLapY = testLapY(newTulangY.value, b, dly, fy, fc); const tempMnTumX = testTumX(newTumpuanX.value, b, dtx, fy, fc); const tempMnTumY = testTumY(newTumpuanY.value, b, dty, fy, fc); const tempPersentLap $X = (tempMnLapX / (mnlx * 1000000)) * 100;$ const tempPersentLapY = (tempMnLapY / (mnly  $*$  1000000))  $*$  100; const tempPersentTumX = (tempMnTumX / (-mntx  $*$  1000000))  $*$  100; const tempPersentTumY = (tempMnTumY /  $(-$ mnty  $*$  1000000)) $*$  100; setPersentLapX(tempPersentLapX.toFixed(1)); setPersentLapY(tempPersentLapY.toFixed(1)); setPersentTumpX(tempPersentTumX.toFixed(1)); setPersentTumpY(tempPersentTumY.toFixed(1));

};

# **DAFTAR PUSTAKA**

<span id="page-61-0"></span>Asroni, A. (2010). *Balok Pelat Beton Bertulang.* Yogyakarta: Graha Ilmu.

- Badan Standardisasi Nasional. (2019). SNI 1726-2019 Tata Cara Perencanaan Ketahanan Gempa untuk Struktur Bangunan Gedung dan Nongedung. Badan Standardisasi Nasional.
- Badan Standardisasi Nasional. (2018). SNI 1727-2018 Beban Minimun untuk Perancangan Bangunan Gedung dan Struktur Lain. Badan Standardisasi Nasional.
- Badan Standardisasi Nasional. (2019). SNI 2847-2019 Persyaratan Beton Struktural untuk Bangunan Gedung. Badan Standardisasi Nasional.

Junindar. (2018). *ASP.NET MVC.* Bogor: ebookuid.

M Reza Faisal, F. A. (2020). *Pemrograman Web Dasar I: Belajar HTML 5.* Scripta Cendekia: Banjarbaru, Kalimantan Selatan.

Mardan, A. (2018). *Practical Node.js.* California, USA: Apress.

- Miller, D. (2018). *The Power of JavaScript.* New York: Cavendish Square Publishing.
- Prihantono. (2005). *Perbandingan Biaya antara Pelat Lantai Konvensional dengan Pelat Lantai Komposit Menggunakan Dek Baja Gelombang dan Tulangan Wiremesh.* Jember: Teknik Sipil FT - UNJ.
- Rustandi. (2010). Evaluası Dan Solusı Vıbrası Pelat Lantaı Gedung Rıta Departement Store And Super Market Cılacap. Teodolita. *Media Komunikasi Ilmiah Di Bidang Teknik*, 10-28.
- Sihombing, J. (2022). *PEMBUATAN WEB DINAMIS DENGAN PHP DAN MY SQL.* Sumatra Barat: CV. Mitra Cendekia Media.
- Solichin, A. (2016). *Pemrograman Web dengan PHP dan MySQL.* Jakarta: Budi Luhur.
- Steve Suehring, J. V. (2013). *PHP, MySQL, JavaScript & HTML5 All-in-One For Dummies.* New Jersey, Canada: Willey.
- Tutang. (2020). *HTML untuk Pemula.* Surabaya: Datakom Litas Buana (DATAKOM).
- Vivian Siahaan, R. H. (2019). *Langkah Demi Langkah Pemrograman Database dengan JAVASCript.* Jakarta: SPARTA PUBLISHING.